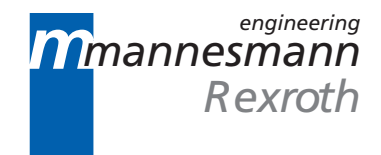

# MTC200/MT-CNC NC Program Restart 18VRS

Application Manual

DOK-MTC200-SATZVOR\*V18-ANW1-EN-P

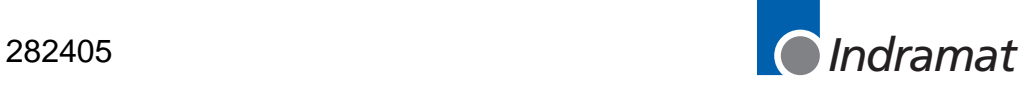

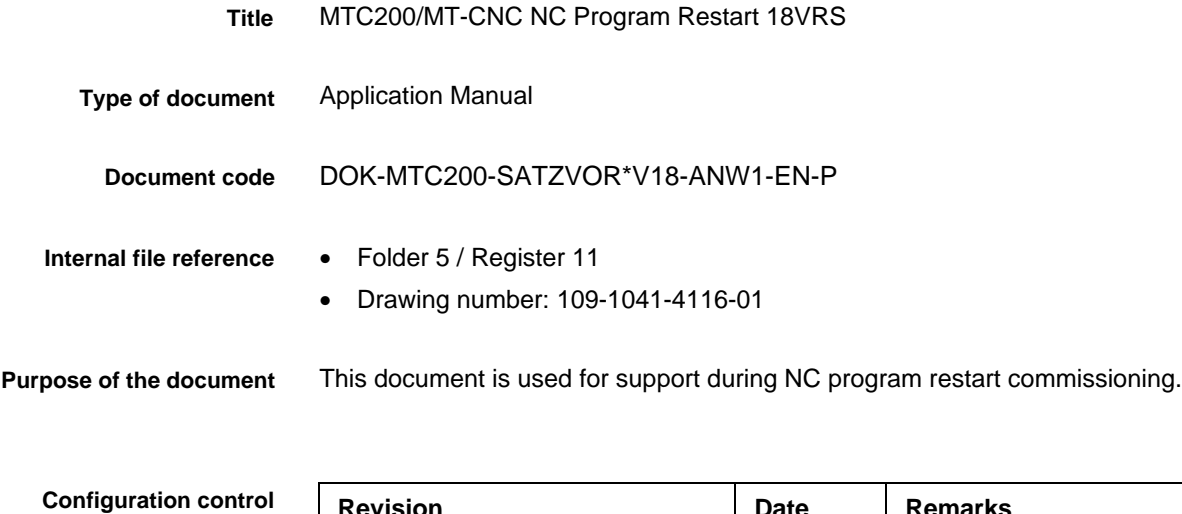

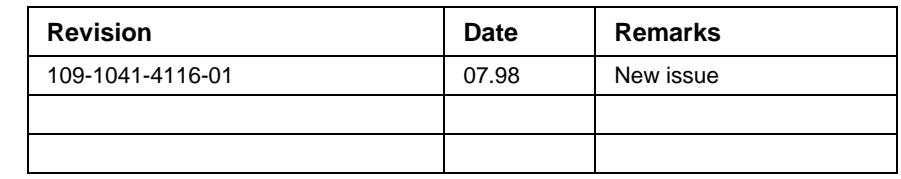

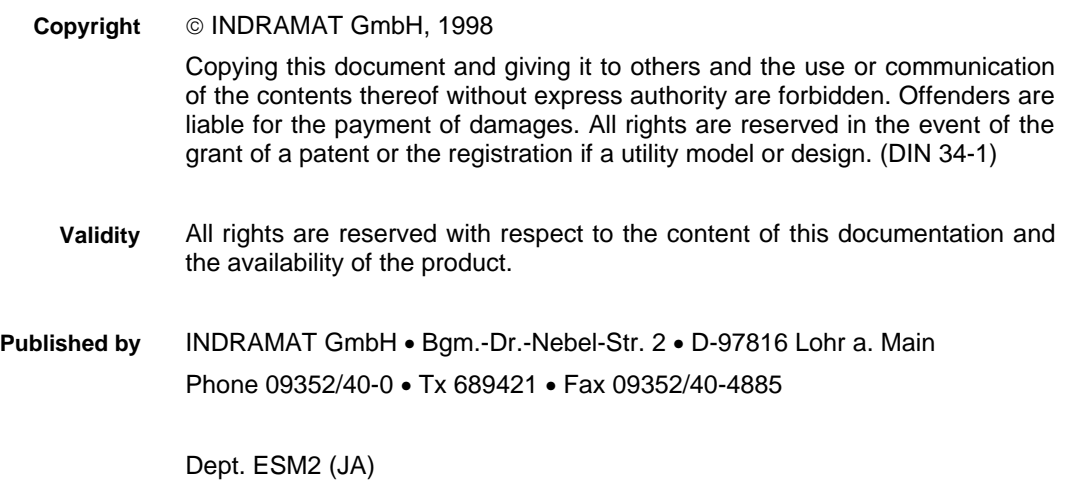

# **Contents**

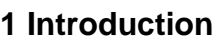

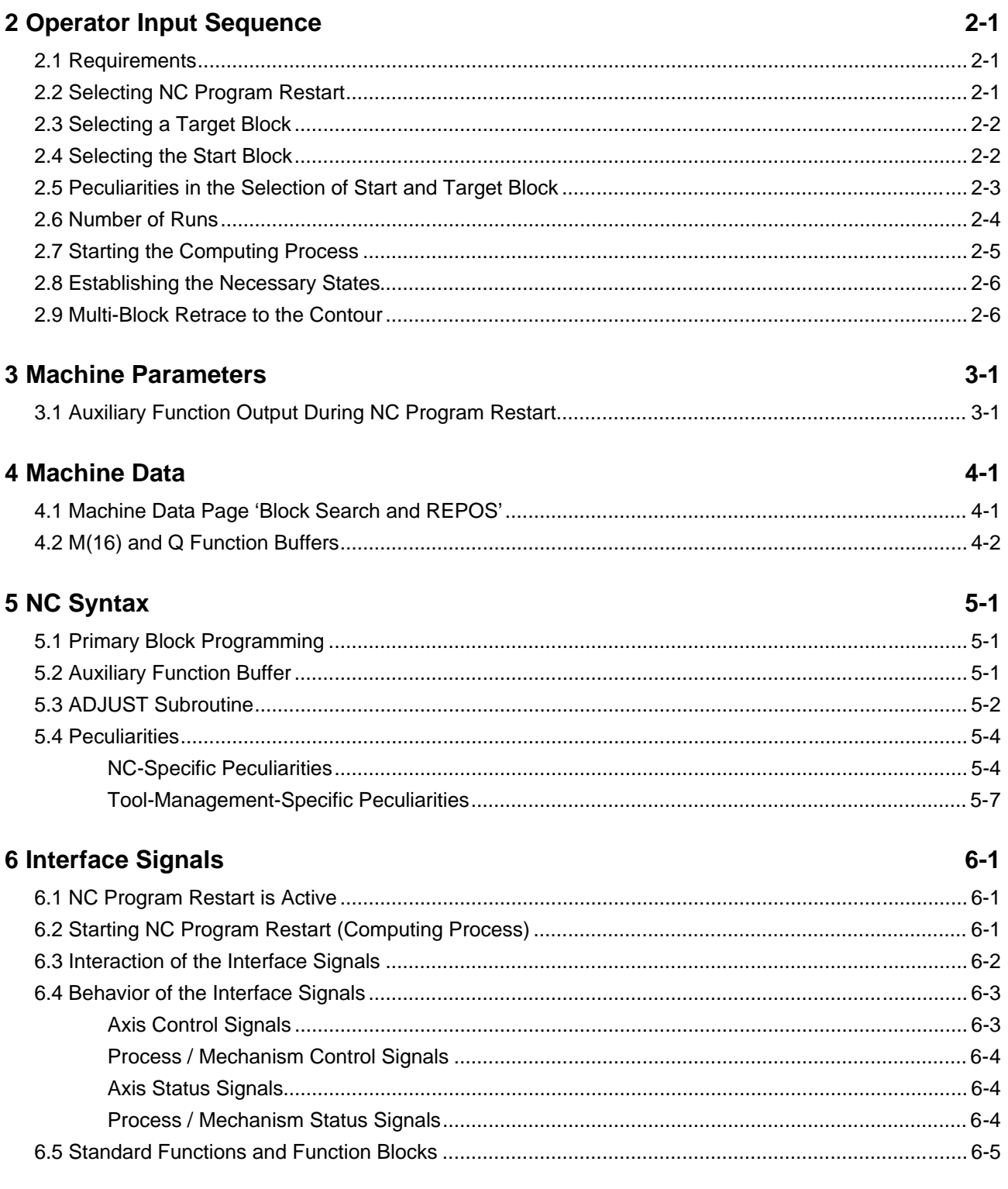

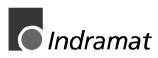

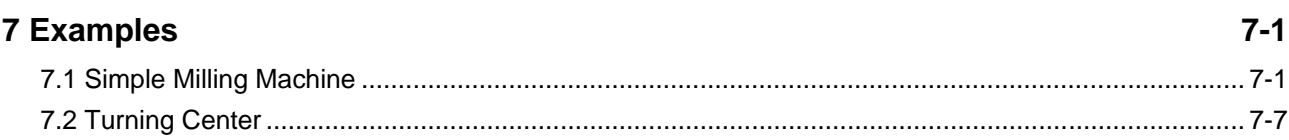

### <span id="page-4-0"></span>**1 Introduction**

**Task of NC Program Restart**

NC program restart is used for establishing the states in the controller and at the machine that are required for starting the machining process at any block in the NC program.

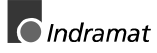

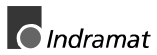

### <span id="page-6-0"></span>**2 Operator Input Sequence**

#### **2.1 Requirements**

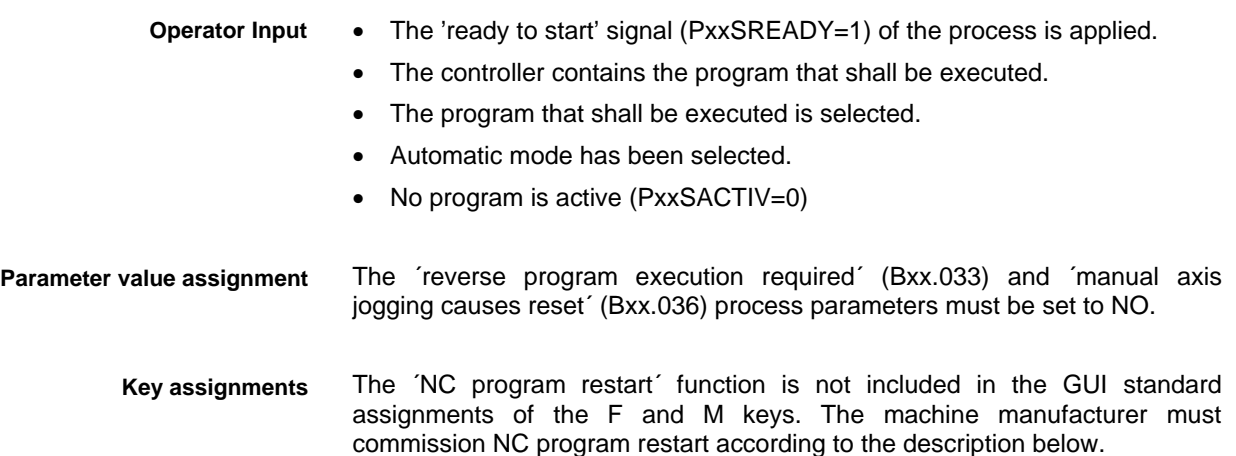

#### **2.2 Selecting NC Program Restart**

To select NC program restart, the operator actuates the associated machine control key. **Selection**

The user interface then displays the NC program restart screen (see figure below), including the associated machine control bar. **Screen**

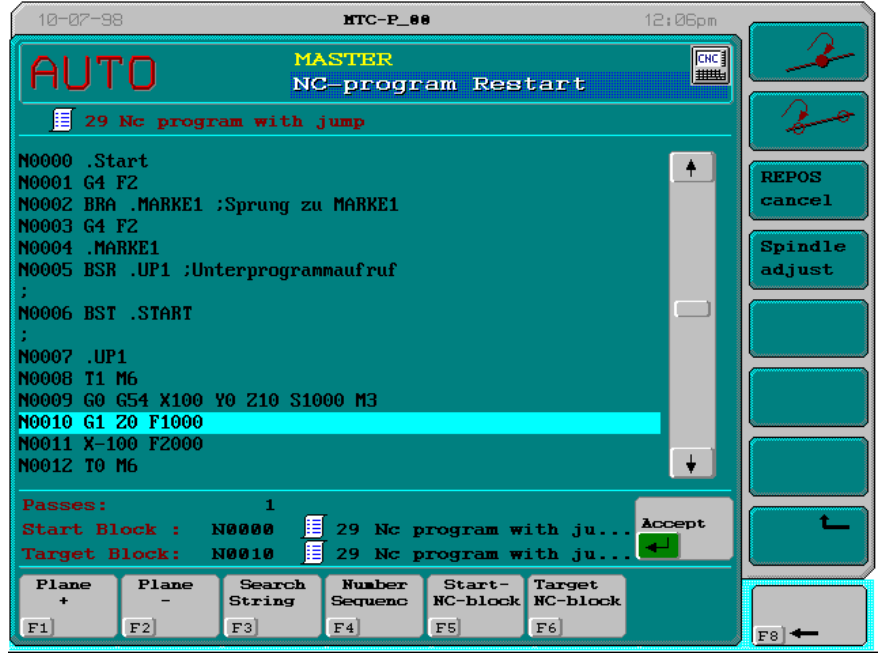

Figure 2-1: NC program restart screen (selecting the target block)

While the NC program restart is active, the operator can use the <Ctrl> <Page Up> or <Ctrl> <Page Down> key combination to select a different station (provided that more than one station exists and the ´NC program restart´ function has been installed there). **General functionality**

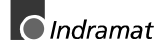

#### <span id="page-7-0"></span>**2.3 Selecting a Target Block**

The target block is the NC block from which the NC continues machining. The NC does not interpret this block during the computing process. The target block can be a primary or a secondary block. **Target block**

> A primary block is a block that contains all the words (NC commands) that are required for starting the machining sequence there. A primary block is identified by the primary block character ´**:**´. All the other blocks are referred to as secondary blocks.

The target block is selected in the same fashion as during block search: **Selection**

- Use the cursor keys to select the target block, and press the <Enter> key to accept it.
- Use the <POS 1> key to jump to the block N0000. Use the <End> key to jump to the block before the end of the program. Use the page key to scroll an NC program that exceeds the display capacity of one screen page.
- The <Plane+> function locates the jump label that is related to a jump instruction, and sets the cursor to the corresponding NC block.
- Pressing the <Plane-> key enables the operator to return from a subroutine to the calling point.
- Using the <Search String> function, you can locate any character string in the direction towards the end of the displayed NC program (forward direction).The character string may also be a part of a comment.
- Press the <Enter> key to accept the required target block.

#### **2.4 Selecting the Start Block**

- The start block is the NC block from which onwards the NC shall start the computing process. This can either be the first NC block of the NC program or the last primary block before the target block. **Start block**
	- Using the <NC block restart from last primary block> softkey on the user interface to select the last primary block before the target block as the start block. **Selection**

If you do not select this softkey, the NC always starts the computing process at the beginning of the NC program.

**Note**: NC program restart from the last primary block should be used for applications, in particular, for which the controller and/or machine states could not be determined during the computing process (e.g. applications with background magazines). Start block selection is mandatory if there are subroutines at the beginning of an NC program. Otherwise, the NC would start the computing process with the first block of the subroutine. When the NC program restart screen is exited, the NC sets the

'NC program restart active' interface signal. This signals the SPS that the 'NC program restart' submode is active and that the computing process can be started.

#### <span id="page-8-0"></span>**2.5 Peculiarities in the Selection of Start and Target Block**

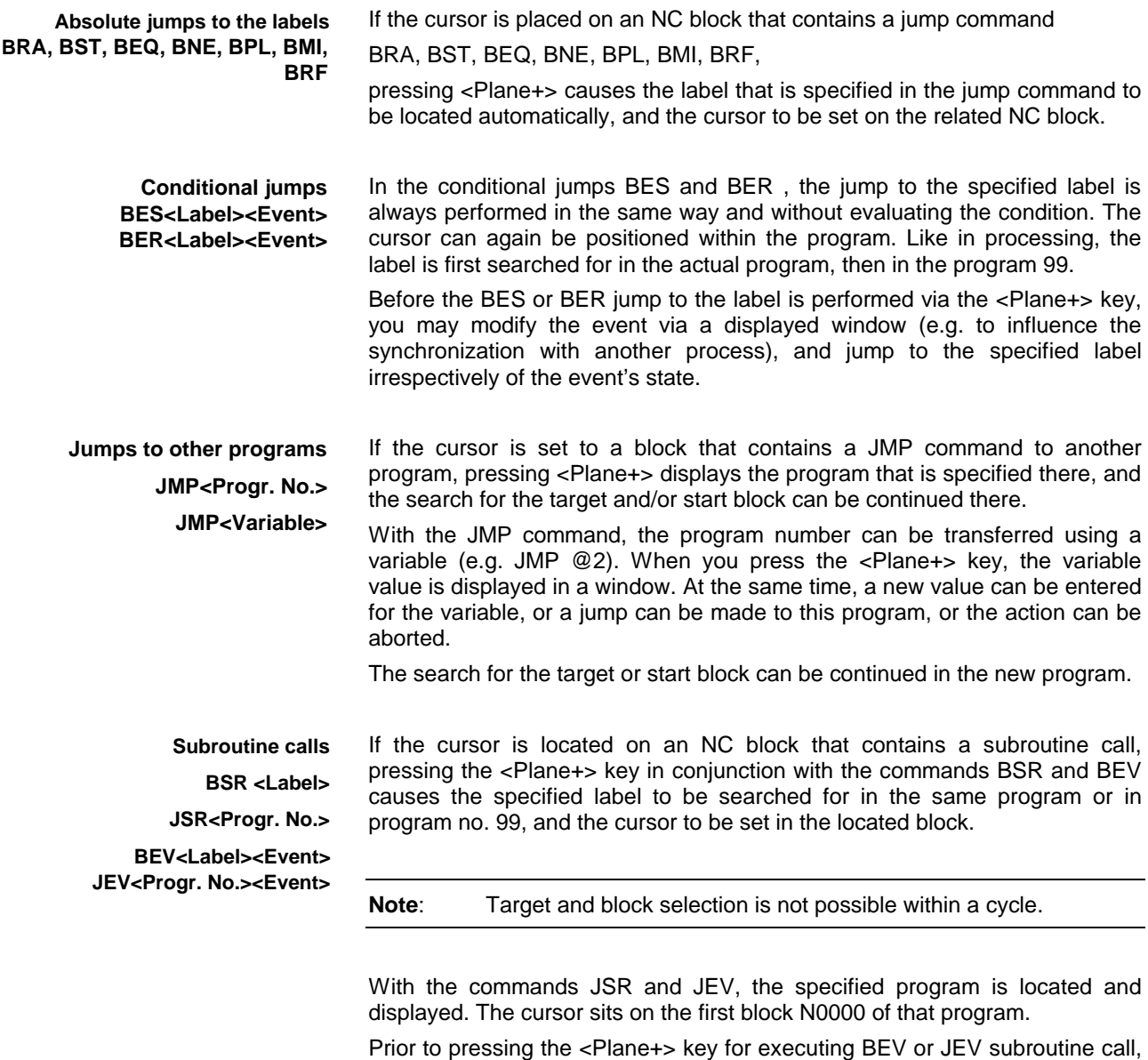

you may modify the event as required. If, in JSR, the program number is transferred via a variable (e.g. JSR @10), a window showing the variable value is displayed prior to the subroutine call. At the same time, a new value can directly be entered for the variable, or the subroutine can be invoked, or the action can be aborted.

<span id="page-9-0"></span>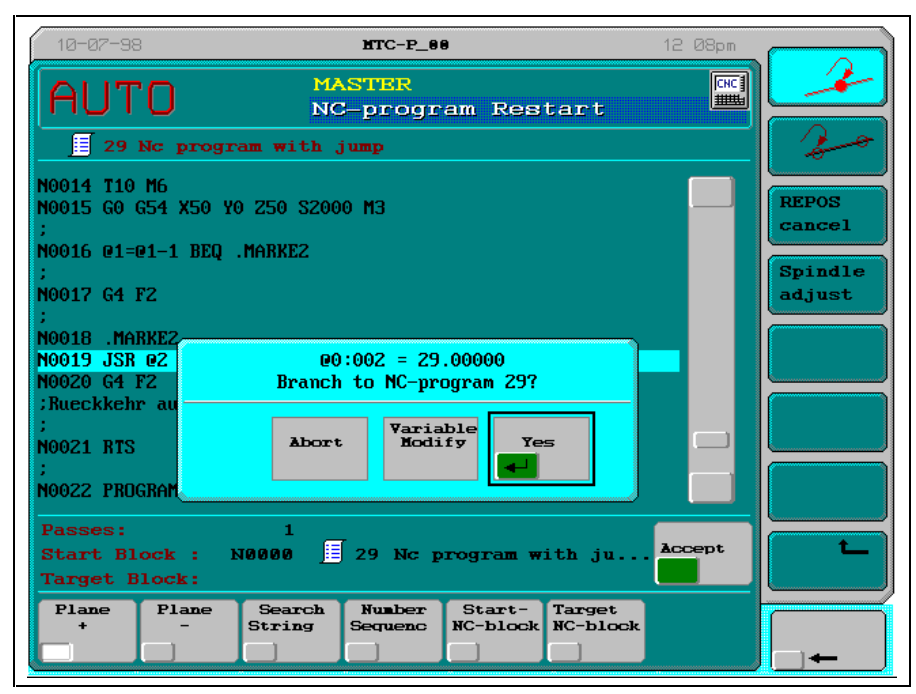

Figure 2-2: Example: Influencing an event with conditional jumps

If you have pressed the <Plane+> to invoke a subroutine and could not locate the required target or start block in the subroutine, for example, you can press the <Plane-> to return from the subroutine to the calling point in the calling program.  **Return from the subroutine**

From the main program, any target or start block of the related program(s) and subroutines can be selected using the NC program restart screen (provided that the corresponding block is not in a cycle).If necessary, target or start block can be on the 10th level (9 subroutine calls).The command (BSR, JSR, BEV or JEV) that is used for the call is irrelevant. **Number of subroutine calls**

#### **2.6 Number of Runs**

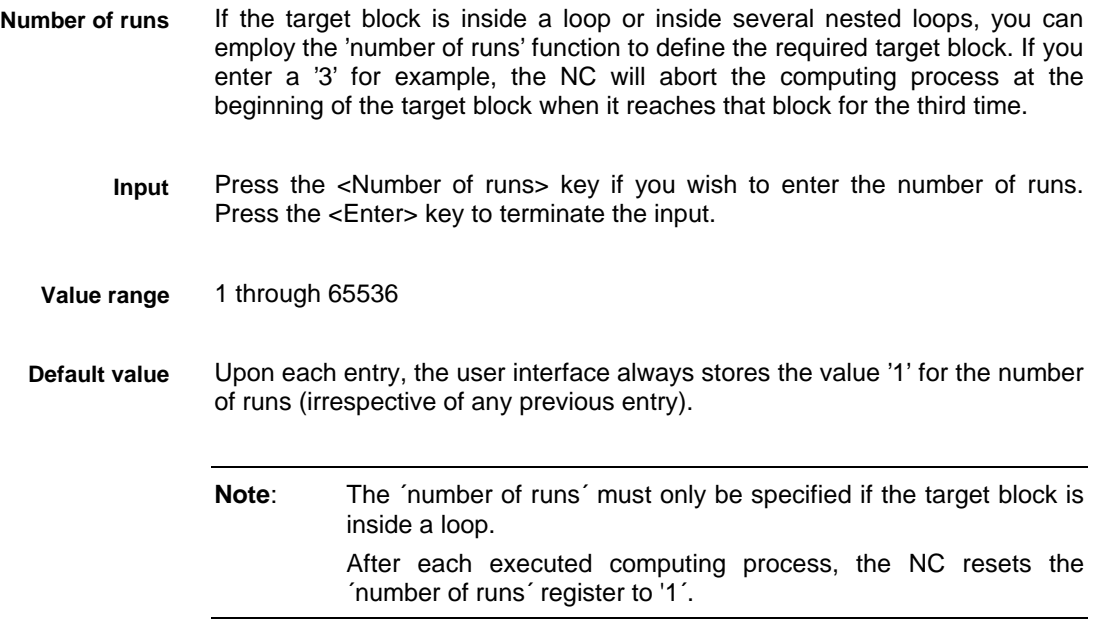

<span id="page-10-0"></span>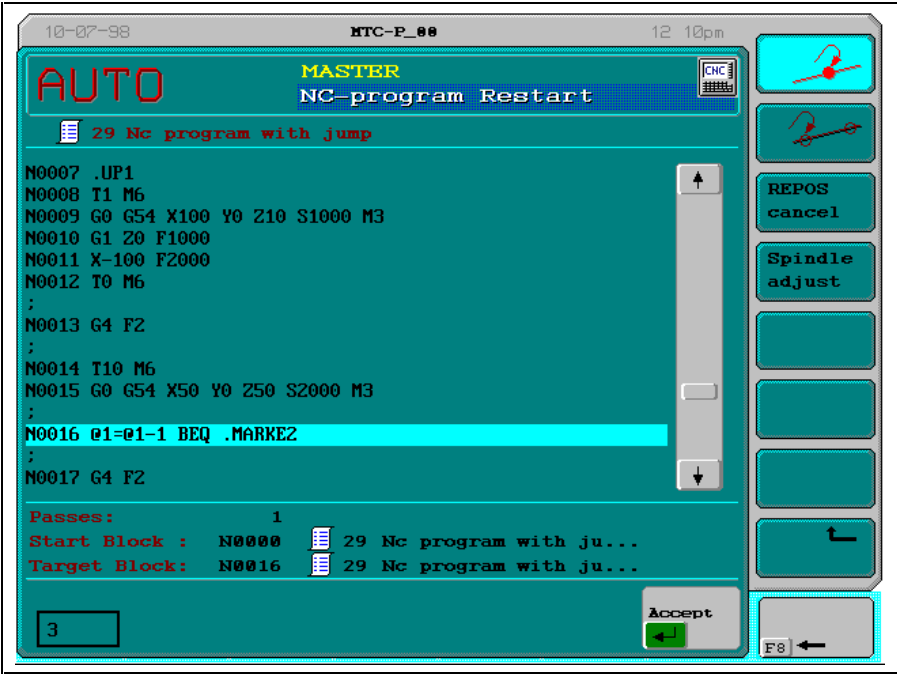

Figure 2-3: Example: Selecting the number of runs

#### **2.7 Starting the Computing Process**

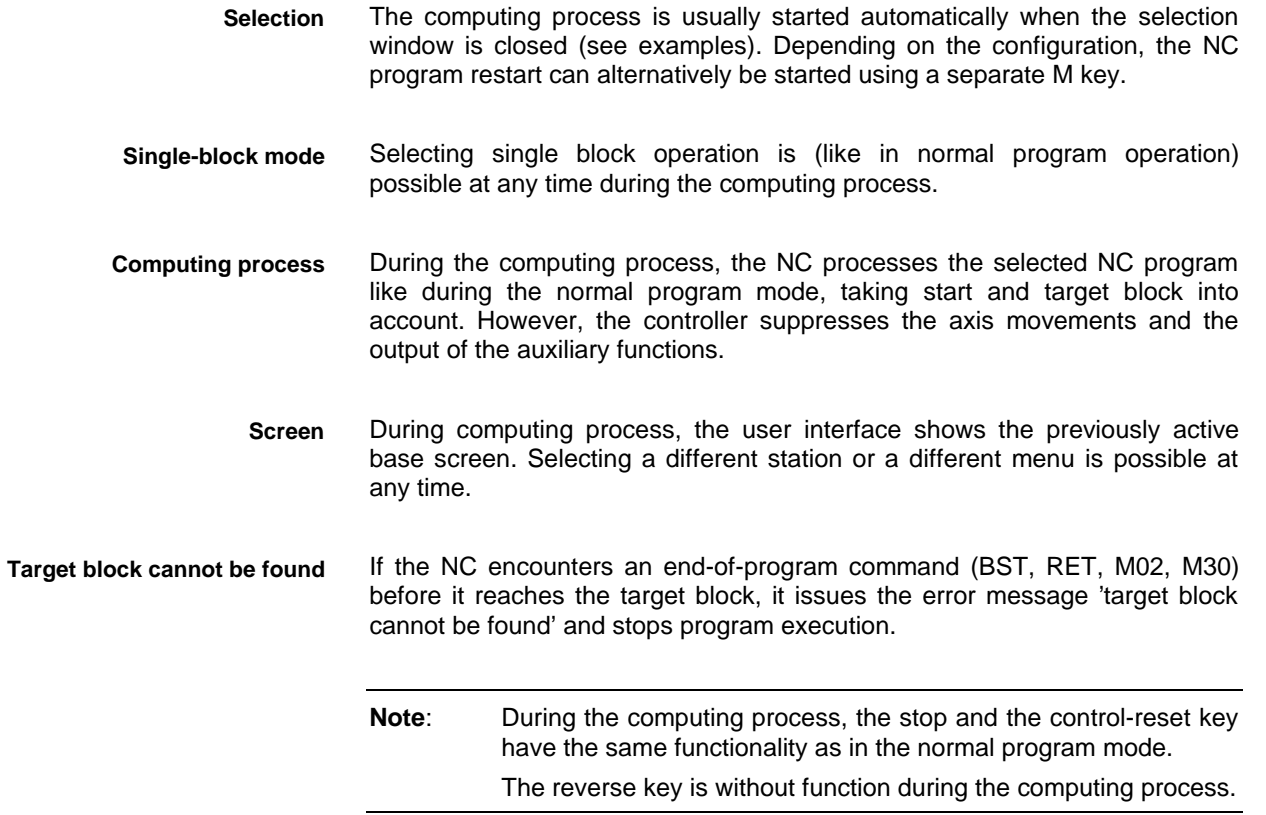

#### <span id="page-11-0"></span>**2.8 Establishing the Necessary States**

- During the computing process, the NC determines the control states that are required for the program entry. This includes the G functions, the auxiliary functions, and the data that is stored in the machine data of the 'NC program restart and REPOS' page. **Control states**
- The NC executes a subroutine called ADJUST to provide the states at the machine that are necessary for the program entry. In this subroutine, the machine manufacturer chiefly provides for outputting the necessary auxiliary functions and for the necessary tool and workpiece change. **Machine states**
	- Press the Start key to start the ADJUST subroutine. **Selection**
- The 'multi-block retrace' function must be activated via the SPS before the ADJUST subroutine is started. **Prerequisites**

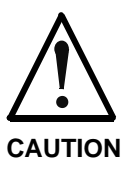

#### **Risk of interference**

⇒ The machine must be in a state that permits an automatic execution of the ADJUST subroutine. This means, for example, that the axes are in a safe initial position at which tools and workpieces could be changed without any risk if this were necessary.

At the end of the ADJUST subroutine, an auxiliary function should be used for selecting manual mode. This enables the operator to move the axes to the contour without any interference (like after a program interruption with subsequent jogging). **Recommendation**

#### **2.9 Multi-Block Retrace to the Contour**

The ´multi-block retrace´ function automates the process of positioning the tool back to the contour after a program interruption or after NC program restart **Multi-block retrace**

(see ´multi-block retrace and return to contour´ Description of Functions).

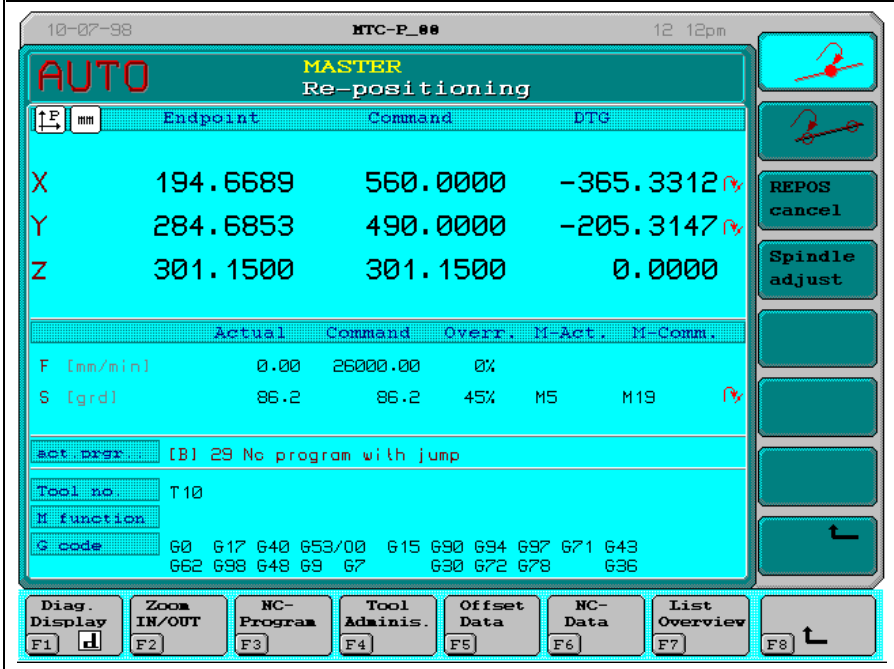

Figure 2-4: 'Re-positioning' screen

At the end of the ADJUST subroutine, there is an automatic changeover to manual mode. Like after a program interruption (with subsequent jogging), this enables the user to move the axes to the contour without interference, first in jog mode, and afterwards in automatic mode. **Necessary operator input**

> **Note**: After the ADJUST subroutine has been completed, the NC automatically continues the execution of the REPOS subroutine (provided that manual mode has not been selected before using an auxiliary function). Selecting manual mode at the end of the ADJUST subroutine enables the operator to move the axes to the contour without any interference (like after a program interruption with subsequent jogging). This is particularly necessary during inside machining and for back cutting. In this process, the user can jog the axes in manual mode in the vicinity of the re-entry point, then select automatic mode as usual, and continue automatic multi-block retrace and the further program execution without any further interruption.

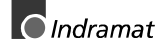

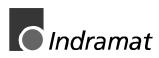

## <span id="page-14-0"></span>**3 Machine Parameters**

### **3.1 Auxiliary Function Output During NC Program Restart**

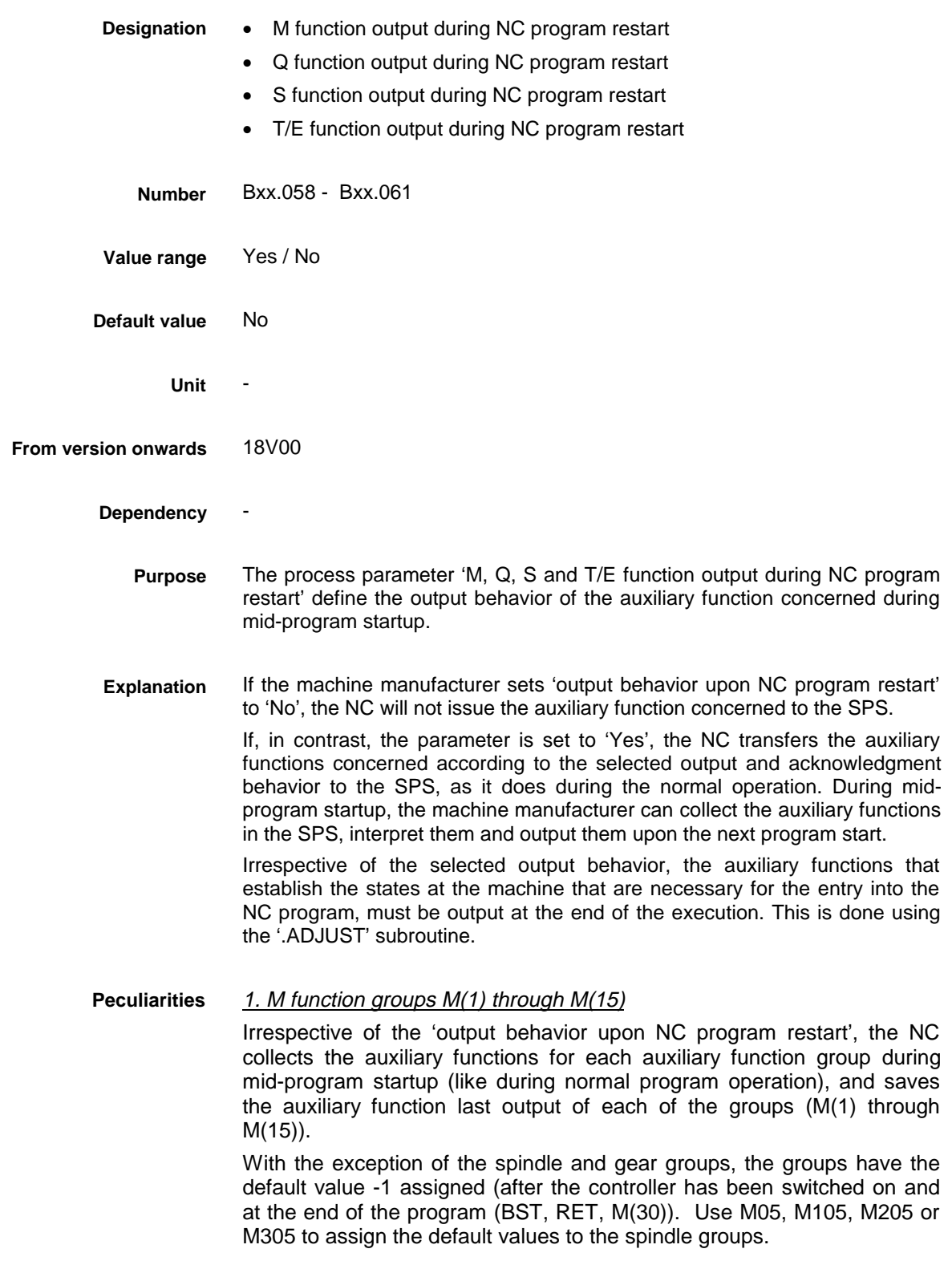

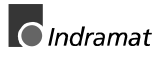

**Note:** In manual mode, the auxiliary spindle functions are updated when the spindles are jogged. The controller does not update any other auxiliary function (such as 'coolant ON/OFF') that are output during manual mode.

#### 2. M function group M(16) and Q functions

For the M function group 16 and for the Q function group, the NC saves the last 40 auxiliary functions in the machine data of the 'M(16) and Q function buffer' page. This machine data has '0' preassigned.

Within the M(16) group, the 'M(16)' address can be used for reading the auxiliary function last output. The same is true for the Q functions. The M(16) and Q function groups have the default value -1 assigned (after the controller has been switched on and at the end of the program (BST, RET, M(30)).

**Note**: The NC does not output the program control commands M00, M01, M02 and M30 to the SPS like all the other M functions if the machine manufacturer sets the 'M function output during NC program restart' parameter to 'No'.

#### <span id="page-16-0"></span>**4 Machine Data**

#### **4.1 Machine Data Page 'Block Search and REPOS'**

NC program restart and REPOS **Designation**

60 **Page No.**

18V00 **From version onwards**

> The 'NC program restart and REPOS' page defines the spindle mode. **Purpose**

For each process, the 'NC program restart and REPOS' page is of the following structure: **Explanation**

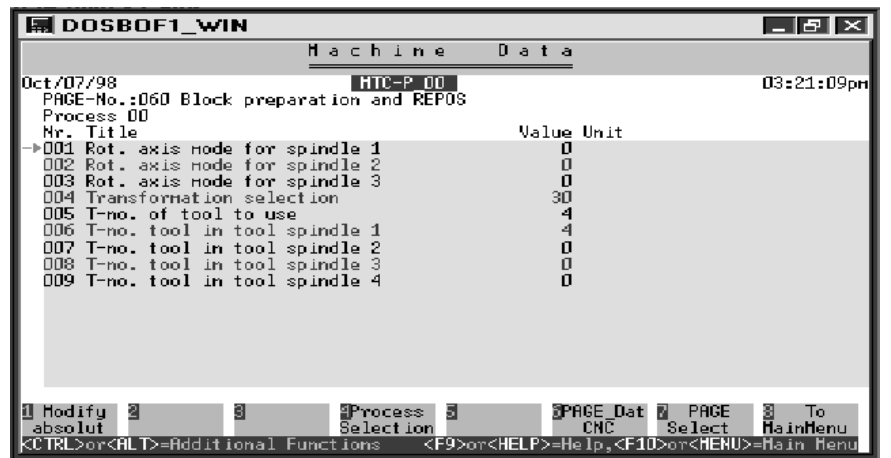

Figure 4-5: Data elements per process of the 'NC program restart and REPOS' page

The following table shows the value ranges, default values, and updating time of the data in the 'NC program restart and REPOS' page.

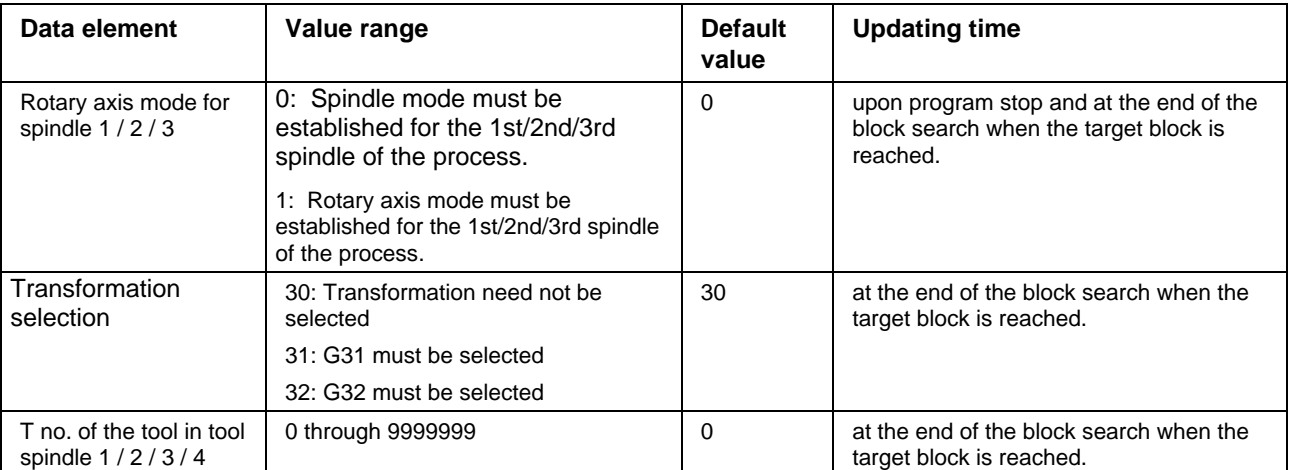

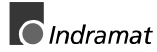

<span id="page-17-0"></span>**Note**: The states of the physically existing spindles that are defined in the 'rotary axis mode for spindle  $1 / 2 / 3$ ' data elements of the 'NC program restart and REPOS' page must be established within the '.REPOS' subroutine. The transformation for facing (G31) or lateral cylinder surface machining (G32) must be selected according to the 'transformation selection' machine data element on the ´NC program restart and REPOS' page within the '. ADJUST' subroutine. If the individual processes contain at least one tool spindle, this tool spindle (and any additional tool spindles) must, within the ´.ADJUST´ subroutine, be equipped with the tools that are specified in the <sup>T</sup> no. of the tool spindles 1 / 2 / 3 / 4<sup> $\cdot$ </sup> data

elements of the ´NC program restart and REPOS´ page.

#### **4.2 M(16) and Q Function Buffers**

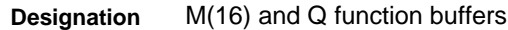

61 **Page no.**

18V00 **From version onwards**

> The last 40 M functions that were output within the M function group 16 during the NC program restart, and the last 40 Q functions that were output during the NC program restart can be read at the end of the computing process, and be output to the SPS. **Purpose**

The ´M(16) and Q function buffer´ page is of the following structure: **Explanation**

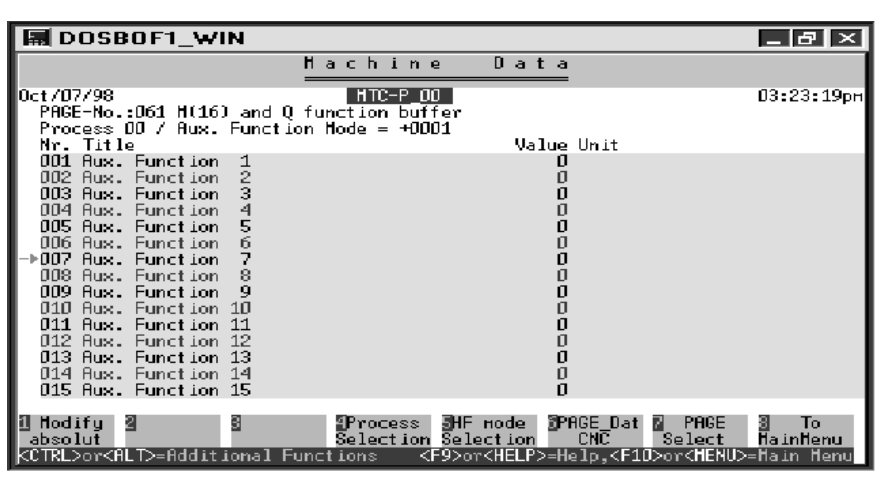

Figure 4-6: Data elements per process and M/Q function group of the ´M(16) and Q function buffer´ page

During NC program restart, the NC stores the last 40 M function numbers that were output within the M function group 16. Likewise, it stores the last 40 Q function numbers that were output during NC program restart.

 $\bigcirc$  Indramat

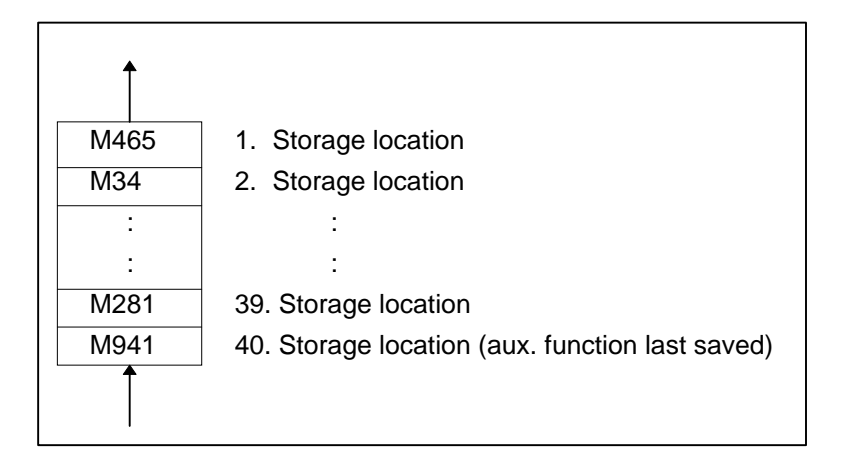

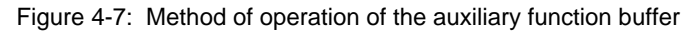

- **Note**: The NC deletes the auxiliary function that was stored first, and stores the subsequent auxiliary functions in the next lower memory location within the ´M(16) and Q function buffer´ machine data page as soon as the auxiliary function buffer overflows (i.e. the 41st M function of group 16 or the 41st Q function must be stored during the computing process). Thus, the new auxiliary function is stored as the 40th auxiliary function. M19 commands (M19, M119, M219 or M319) are not stored within the ´M(16) and Q function buffer´ page.
- At the beginning of the NC program restart, the NC initializes all data elements of the ´M(16) and Q function buffer´ page that belong to the process with the value '0'. **Default value**

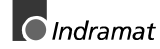

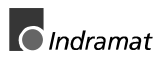

### <span id="page-20-0"></span>**5 NC Syntax**

### **5.1 Primary Block Programming**

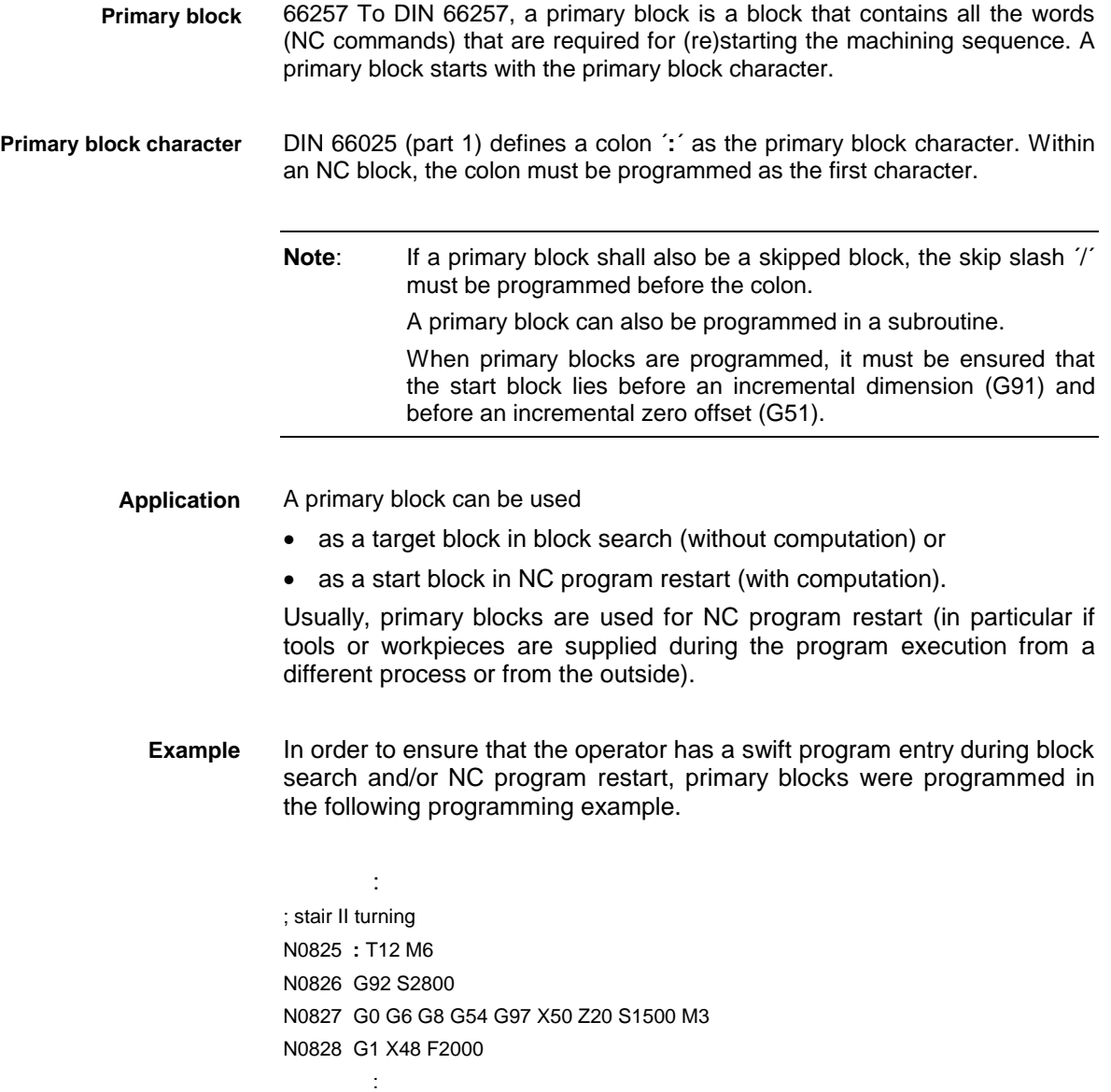

### **5.2 Auxiliary Function Buffer**

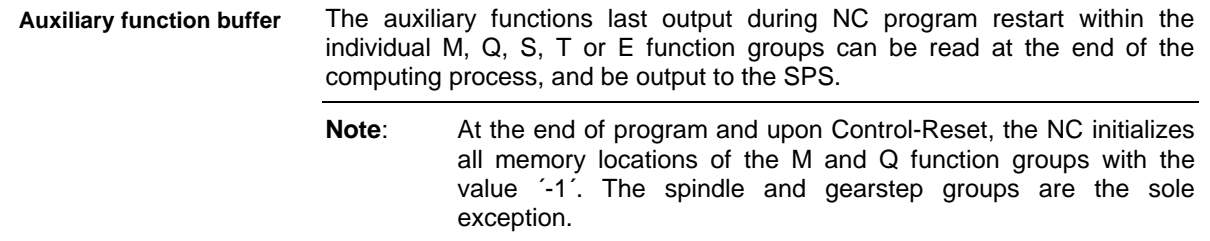

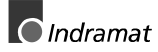

Besides the M, Q, S, T and E function group, the NC stores the last 40 M functions of the M function group 16 and the last 40 Q functions during the NC program restart within the ´M(16) and Q function buffer´ page.

**Note**: M19 commands (M19, M119, M219 or M319) are not stored within the ´M(16) and Q function buffer´ page.

#### <span id="page-21-0"></span>**5.3 ADJUST Subroutine**

The ADJUST subroutine enables the machine manufacturer to establish the states that are necessary for the program entry at the machine. In this subroutine, the machine manufacturer chiefly provides for outputting the necessary auxiliary functions and for the necessary tool and workpiece change.

The ´.ADJUST´ jump label must be set at the beginning of the subroutine. Furthermore, the ADJUST subroutine must be written before the REPOS subroutine (without RTS !). This enables the NC to automatically continue with the execution of the REPOS subroutine once it has completed the execution of the ADJUST subroutine.

If a reverse occurs while the ADJUST subroutine is being executed, the NC jumps to the related label and continues execution there before it jumps to the ´.HOME´ label.

The user can store the ADJUST subroutine in the current NC program, in the program 99, or in the cycle memory.

Within the ADJUST subroutine, the necessary states (that are specified through auxiliary functions) at the machine are set for a subsequent multiblock retrace. **Example**

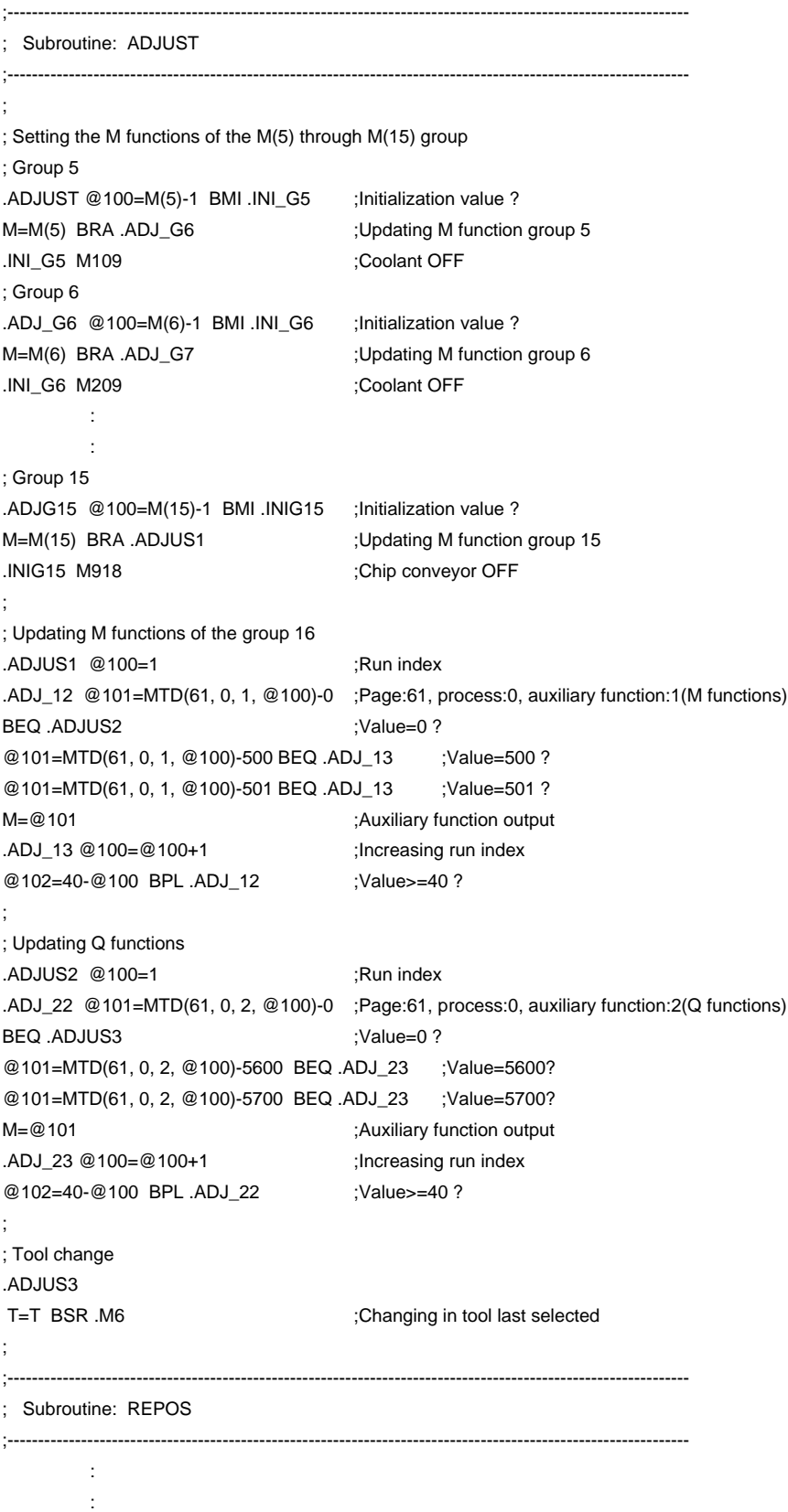

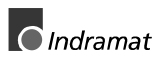

### <span id="page-23-0"></span>**5.4 Peculiarities**

### **NC-Specific Peculiarities**

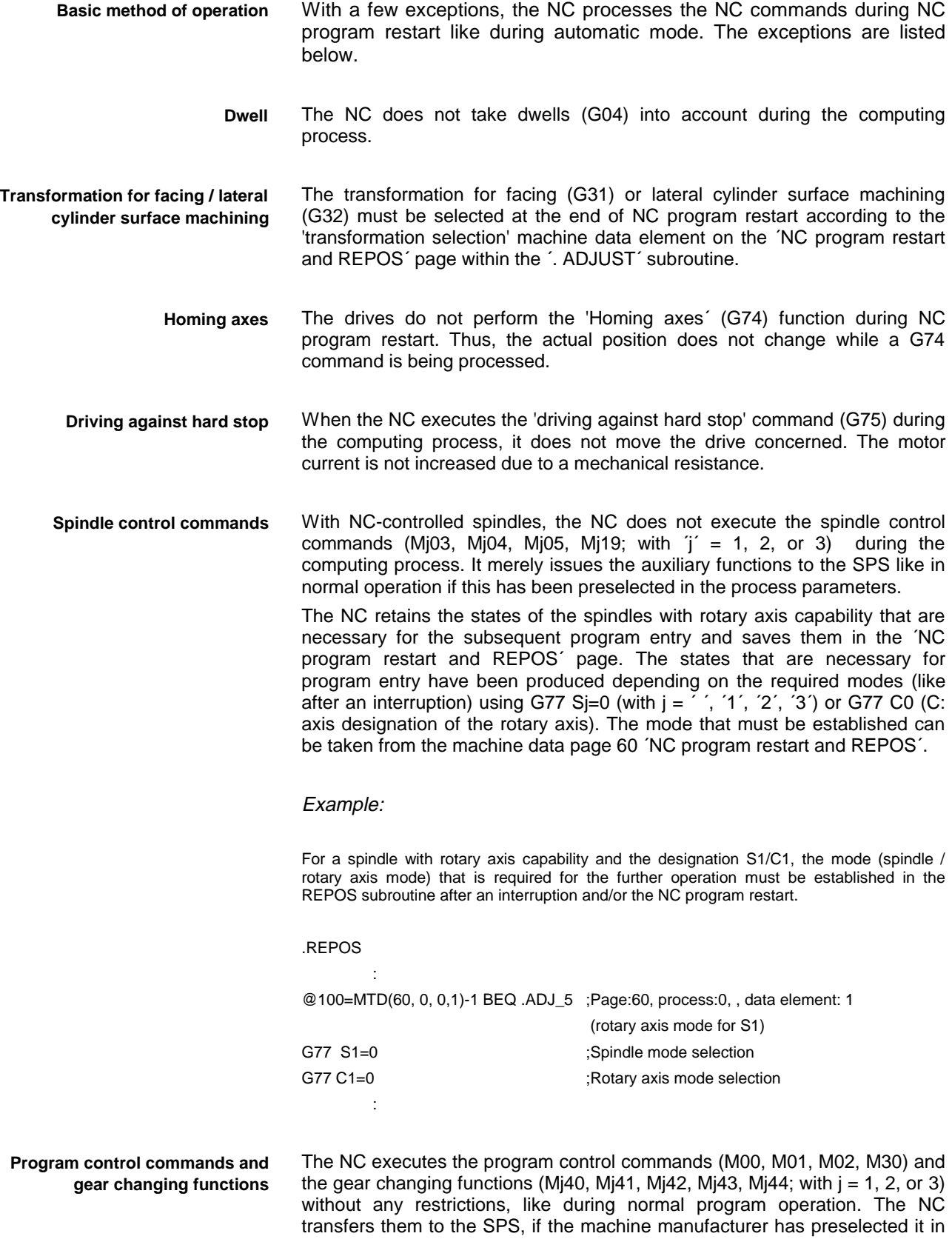

the process parameters.

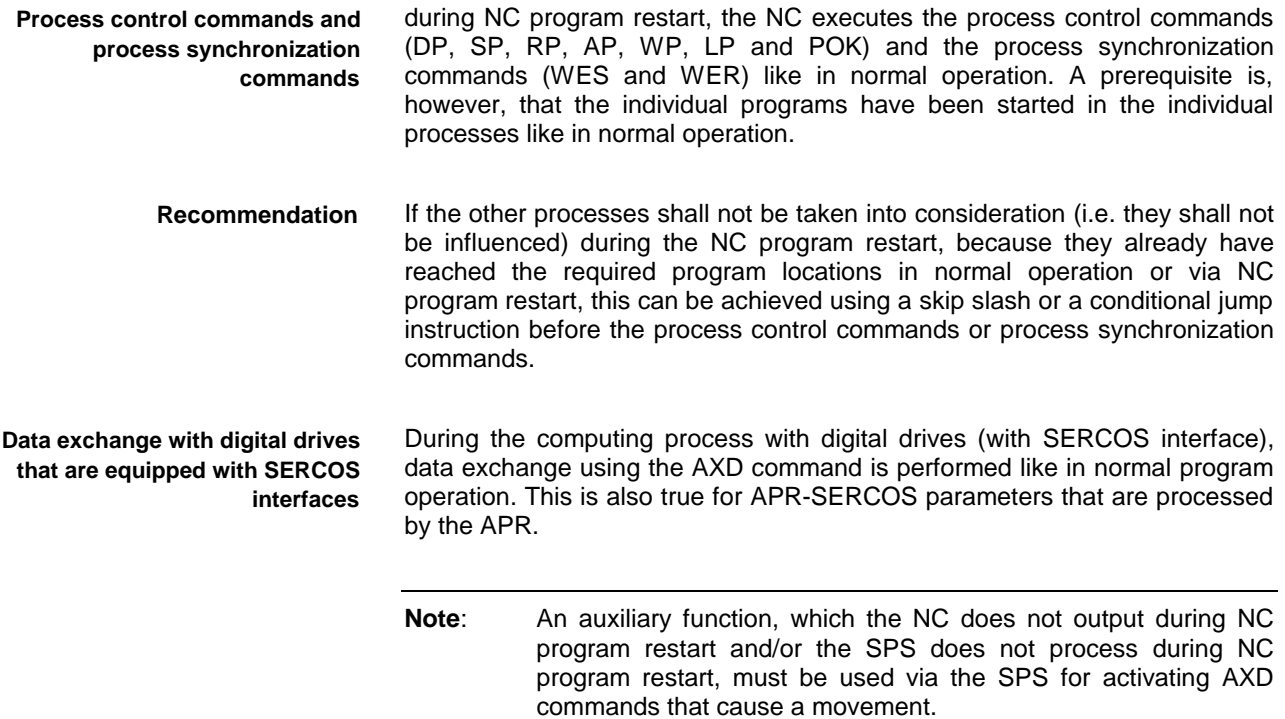

#### Example:

Certain functions (such as AXD commands) should not be output to the controller during NC program restart.

There are different implementation possibilities for this purpose:

#### 1. Conditional jumps

Using an event the SPS sets during the NC program restart permits specific functions to be skipped that shall not be executed in the NC during NC program restart:

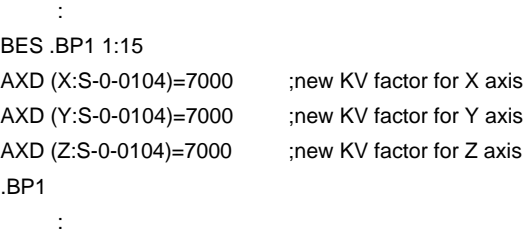

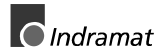

2. Implementation in the SPS In this solution, the SPS executes the functions that must not be processed during NC program restart (such as the AXD commands). As long as these functions are activated using an auxiliary function type (e.g. using Q functions), their output to the SPS during NC program restart can easily be implemented. It merely requires the related process parameter Bxx.057 Q function output during mid-program startup Yes/No to be set to No. The associated NC program could then look like this: : Q101 ;new KV factor for X axis Q102 ;new KV factor for Y axis Q103 ;new KV factor for Z axis : The NC processes the axis transfer commands (GAX and FAX) like in normal program operation. If the NC encounters an FAX command during the computing process, it waits until the axis is requested by another process (that may also be in the NC program restart) using GAX. Accordingly, the NC waits upon an axis request using GAX until another process (that may also be in the NC program restart) relinquishes the axis concerned using FAX. The NC does not interpret the PMP and NMP commands (that are used for acquiring the current actual position of analog drives) during the computing process. **Axis transfer Reading the position value**

### <span id="page-26-0"></span>**Tool-Management-Specific Peculiarities**

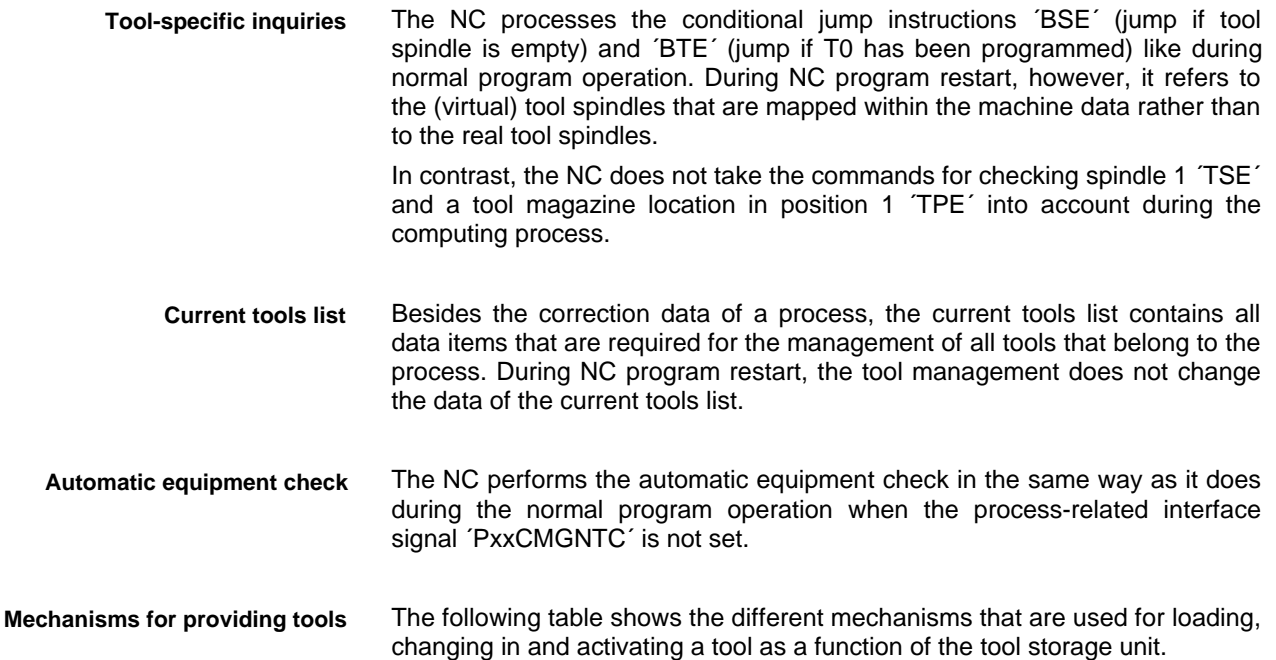

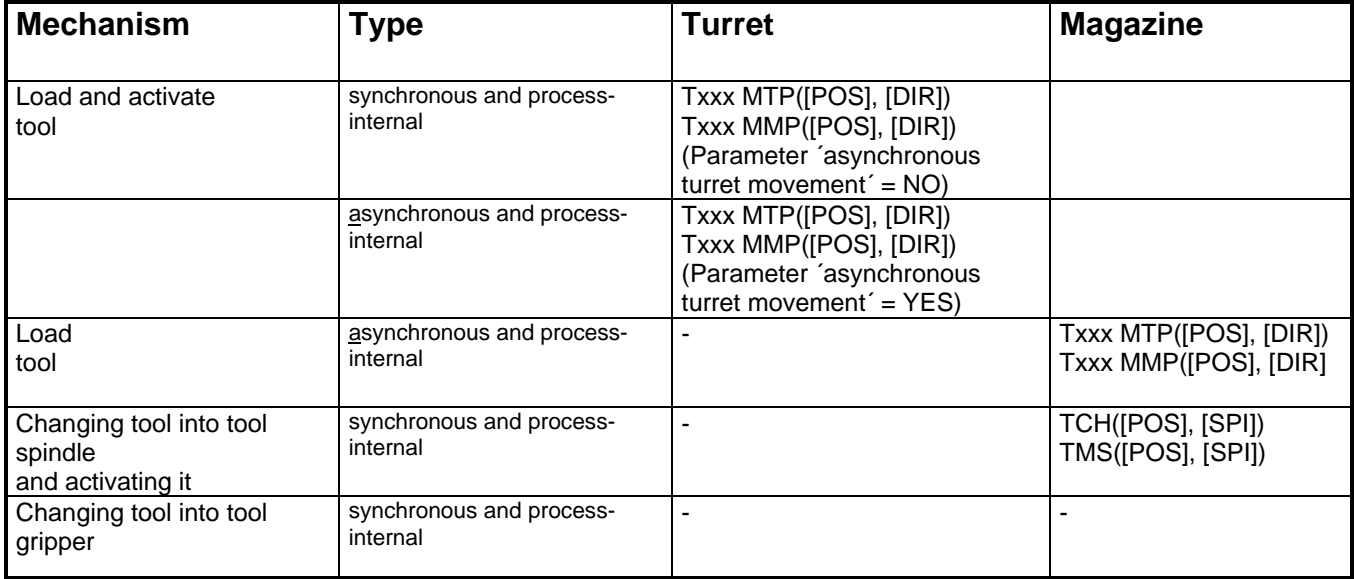

#### Abbreviations:

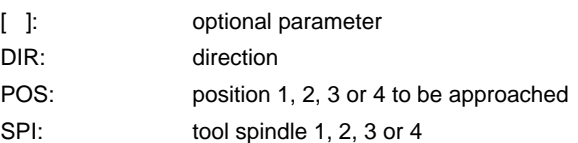

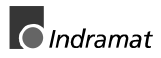

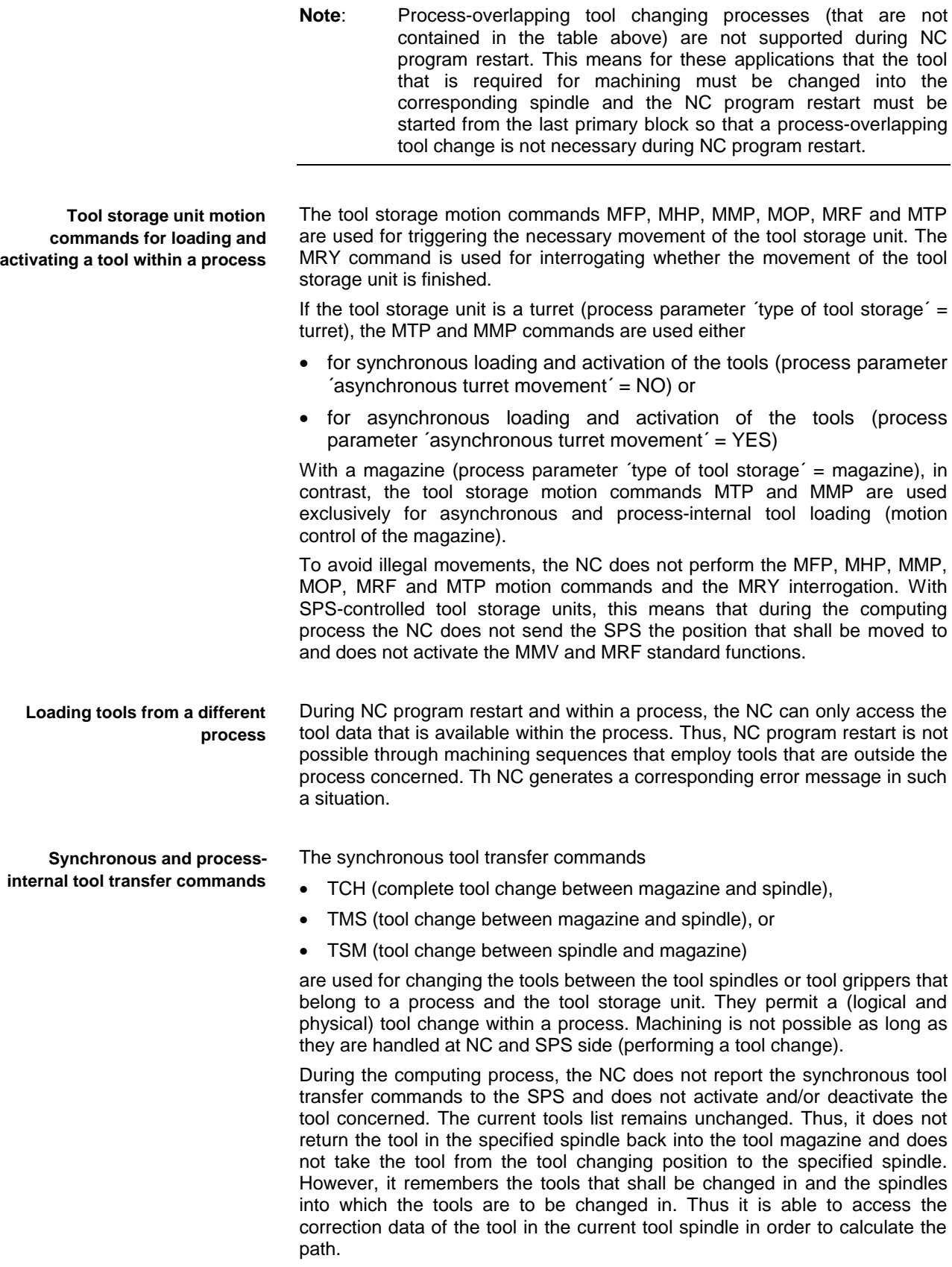

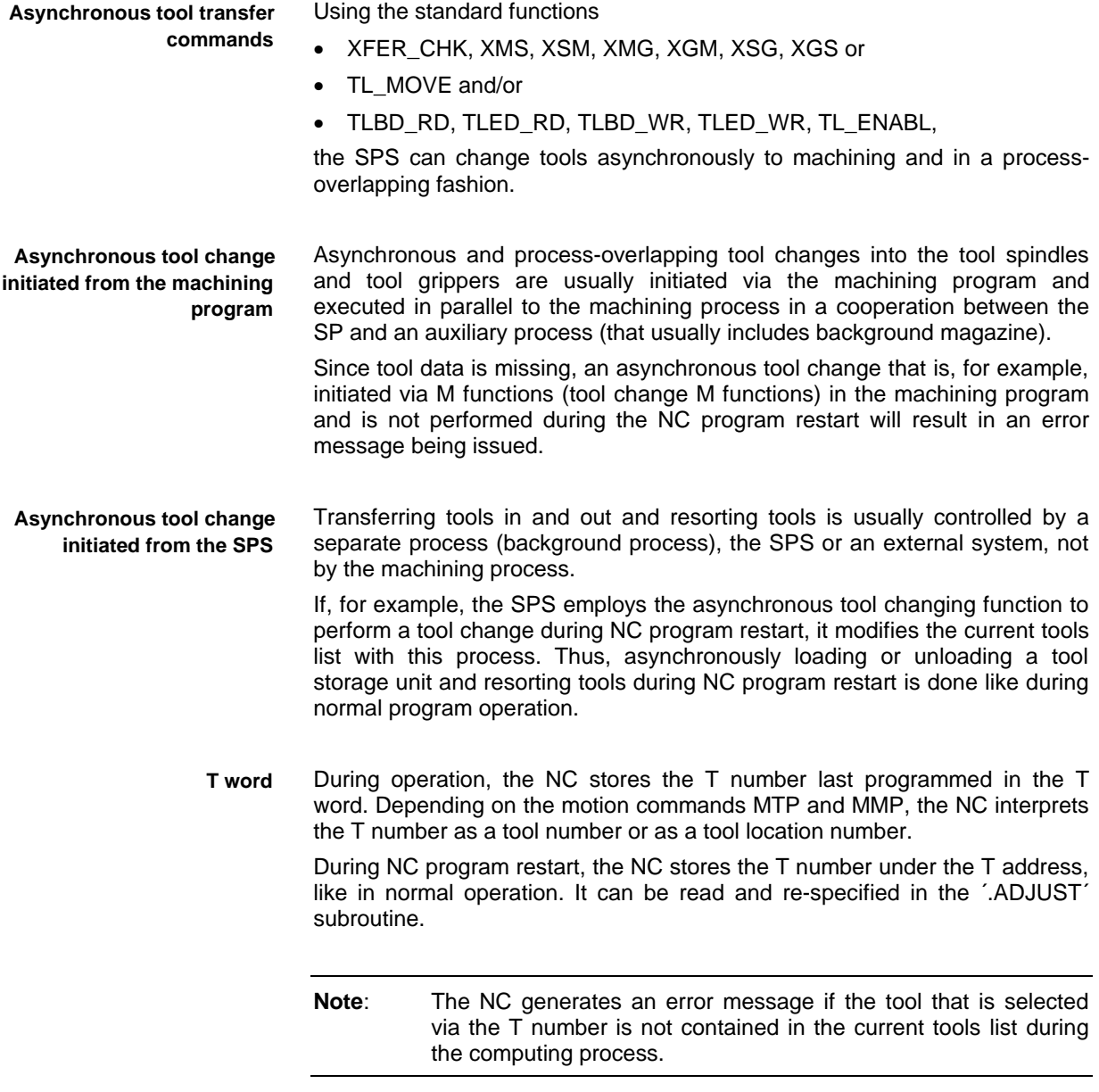

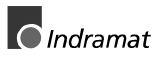

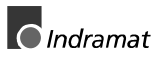

### <span id="page-30-0"></span>**6 Interface Signals**

#### **6.1 NC Program Restart is Active**

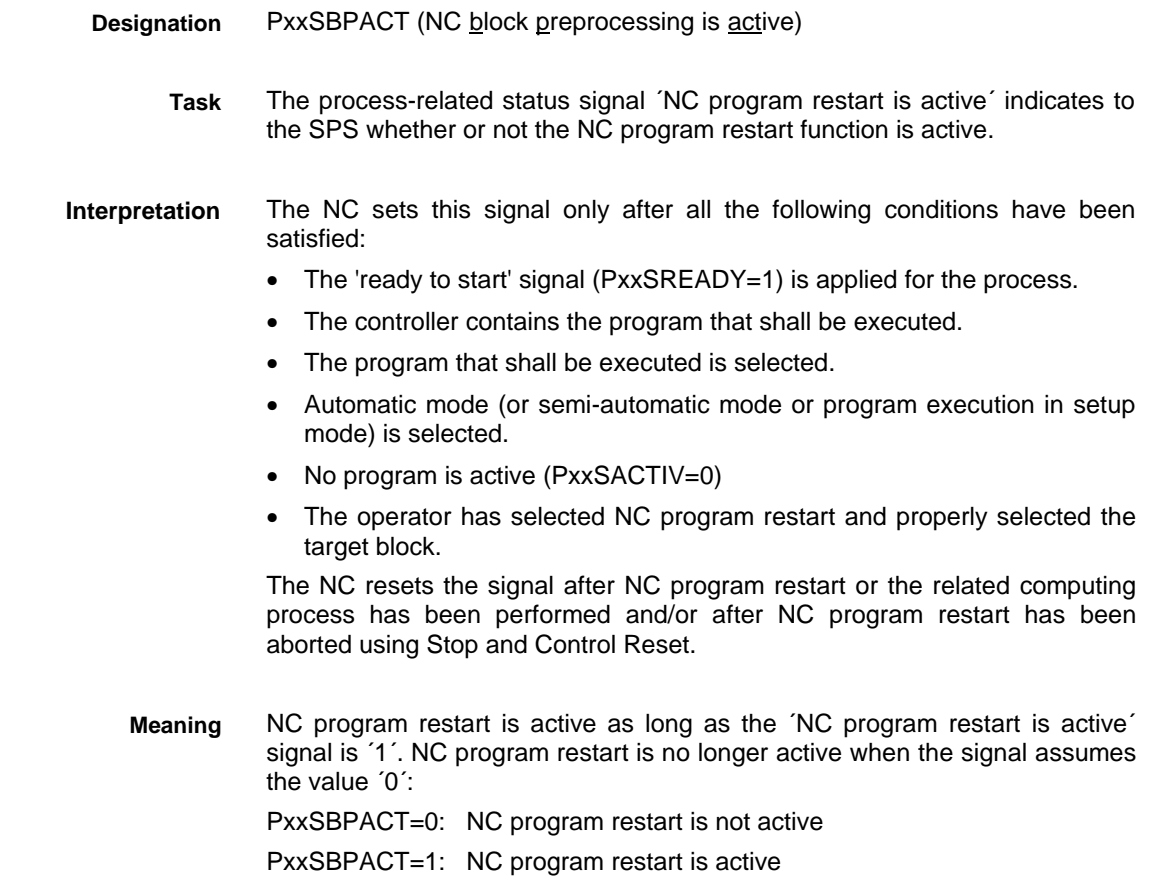

### **6.2 Starting NC Program Restart (Computing Process)**

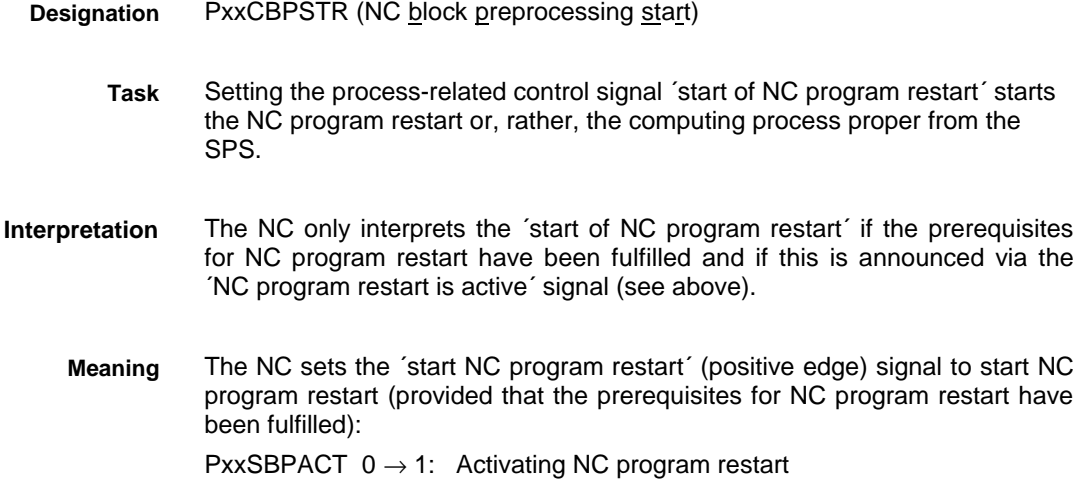

### <span id="page-31-0"></span>**6.3 Interaction of the Interface Signals**

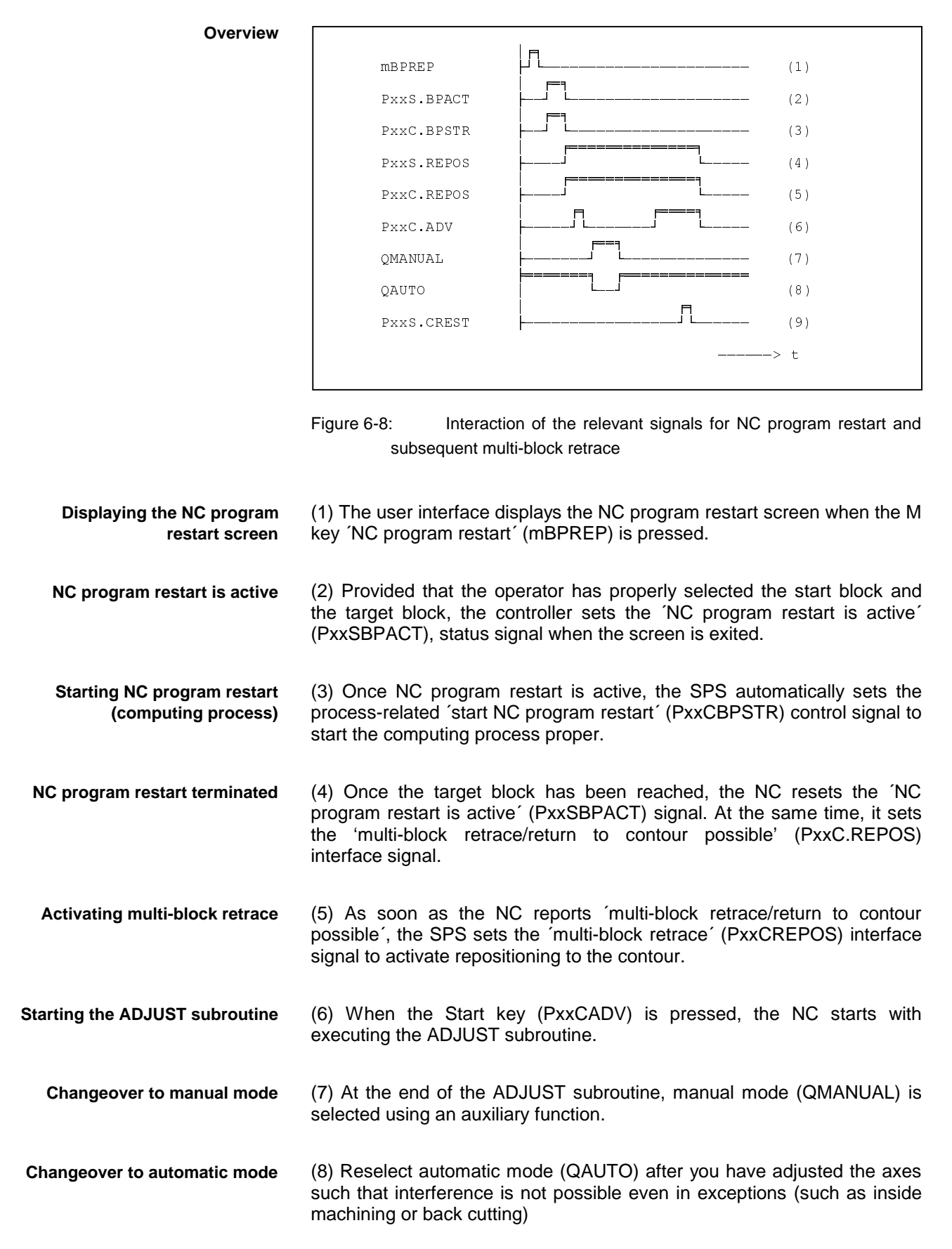

<span id="page-32-0"></span>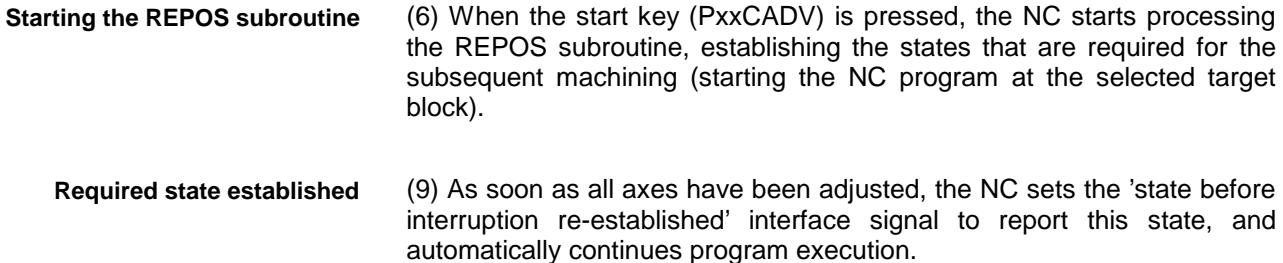

#### **6.4 Behavior of the Interface Signals**

With a few exceptions, the NC processes the interface signals in the same fashion as it does in automatic mode. The exceptions are described in the following sections. **Basics**

#### **Axis Control Signals**

- Albeit the NC does not take the ´axis ready´ (AxxCREADY) axis control signal into consideration during the computing process, it transfers it, combined with further conditions, to the SPS as the 'controller enabling' status signal (AxxSRF), like in normal program mode. **Axis ready for operation**
	- The NC does not process the PMP and NMP commands during NC program restart. Thus, the ´position strobe´ (AxxCSTRBP) signal will not be considered. **Position strobe**
		- The NC ignores the motion hold (AxxCMHOLD) signal during the computing process. **Motion hold**
- The gear step bits (AxxCGEAR1, AxxCGEAR2, AxxCGEAR3) that are sent from the SPS remain unconsidered during the computing process. This is also true if a multi-step gearbox must be switched during the computing process. In this process, the NC performs the programmed gear shift only logically. During the computing process and up to the next gear shift (Mj40 through Mj44; with  $j = 1, 2$  or 3) it accesses the data of the logically activated gear step. **Changing gears**
- The spindle speed is not changed during NC program restart. During the computing process, the NC does not consider the ´spindle command speed reached´ (AxxCN\_CMD) axis control signal, which it interprets for external spindles. With the corresponding spindle control commands it does not wait for the ´spindle command speed reached´ signal but continues program interpretation without interruption. **Spindle command speed reached**
	- The NC does not consider the override signals (PxxCFOVRD, PxxCROVRD) during the computing process. In contrast, the NC takes the axis-specific override (AxxCOVRD) with spindles and NC-controlled tool storage axes into account when the user moves the NC-controlled tool storage axis during the computing process in manual mode. **Override**

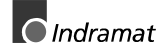

#### <span id="page-33-0"></span>**Process / Mechanism Control Signals**

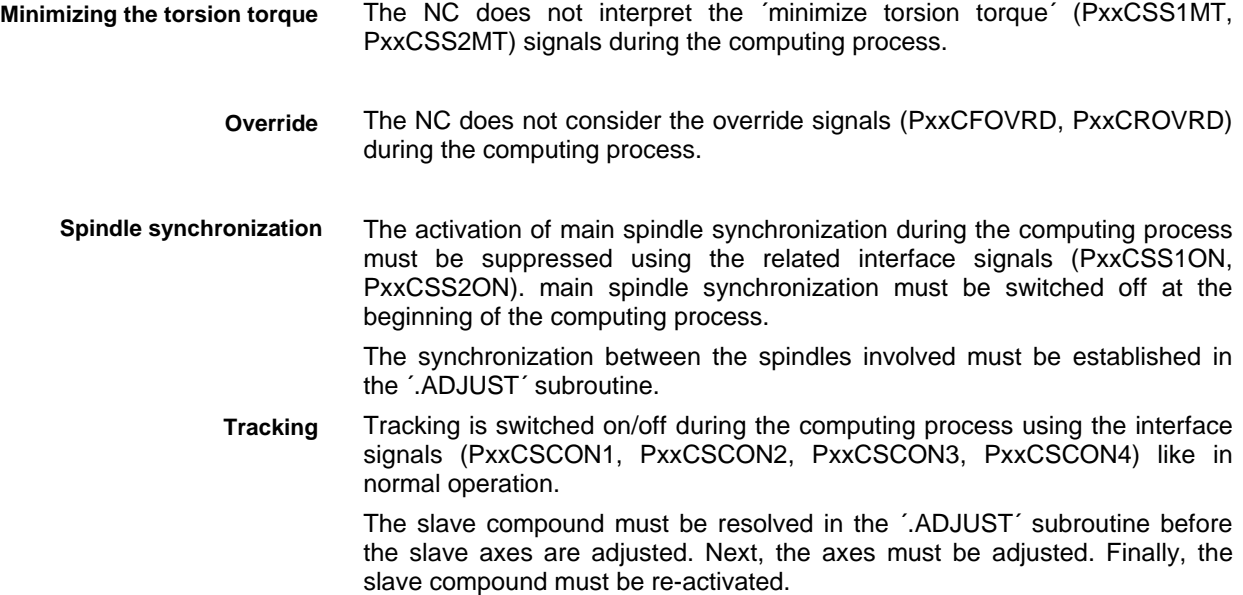

#### **Axis Status Signals**

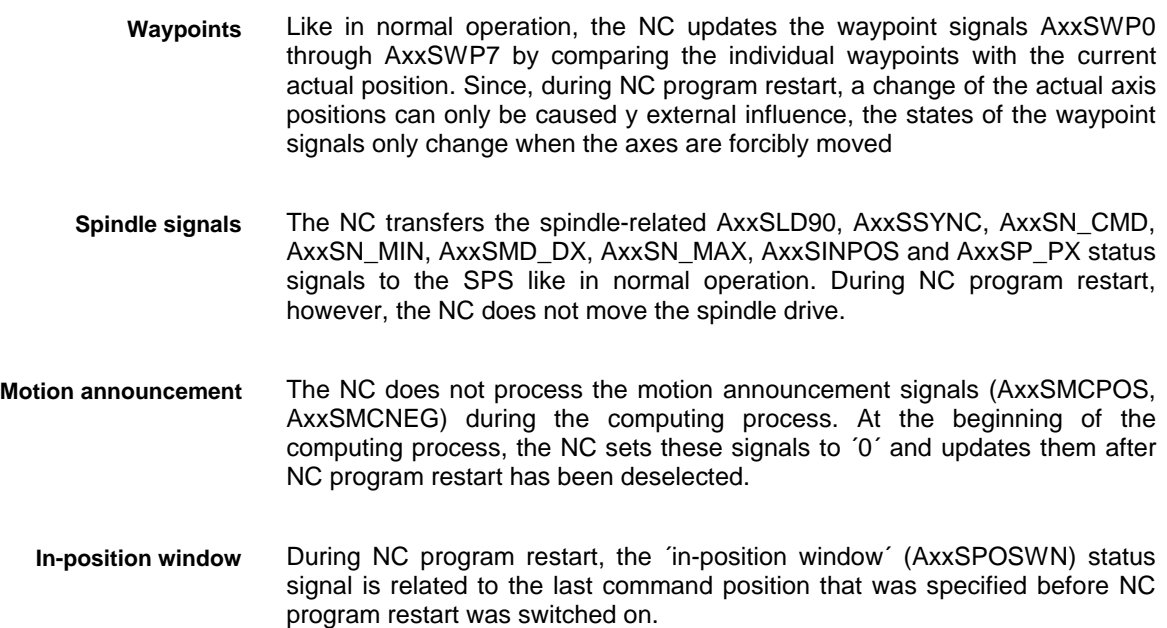

#### **Process / Mechanism Status Signals**

During the computing process, the NC modifies the data of the current tools list only during the automatic equipment check. As a result, it modifies the status signals that are used for indicating the tool life count (PxxSMGWRN, PxxSMGTWO) only during the automatic equipment check. **Tool life monitoring**

#### <span id="page-34-0"></span>**6.5 Standard Functions and Function Blocks**

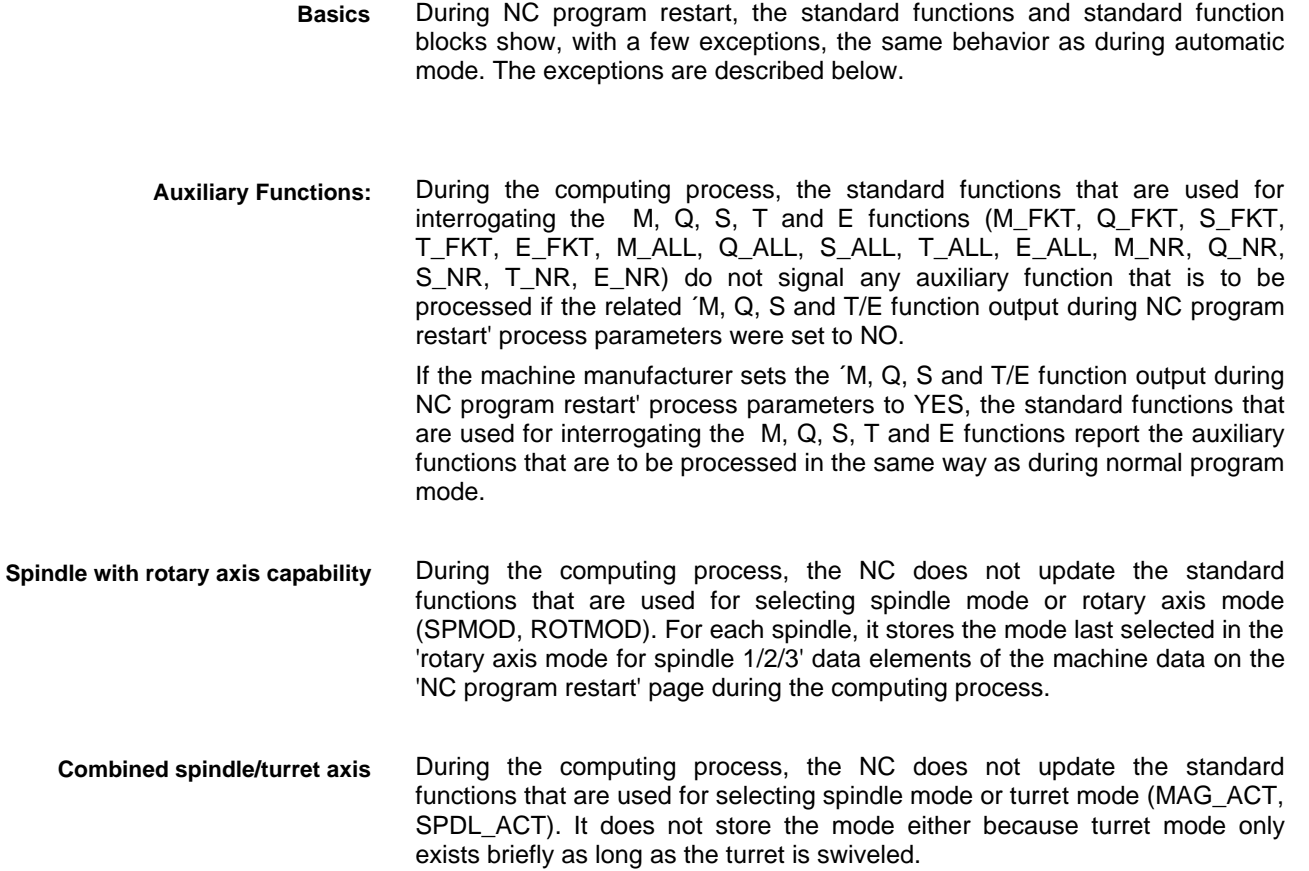

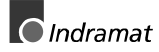

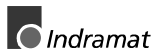

## <span id="page-36-0"></span>**7 Examples**

### **7.1 Simple Milling Machine**

NC program restart including multi-block retrace must be commissioned for a simple milling machine (see figure below). **Task**

**Structure of the milling machine**

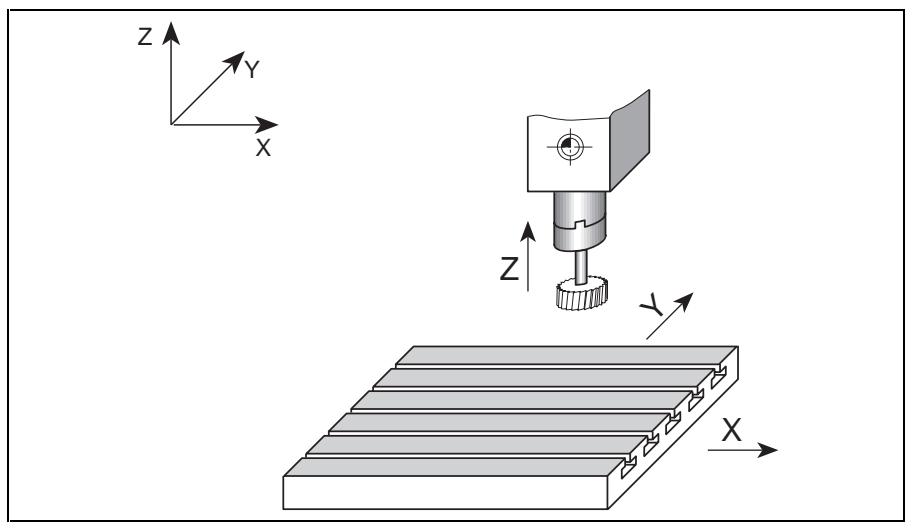

Figure 7-9: Structure of the milling machine

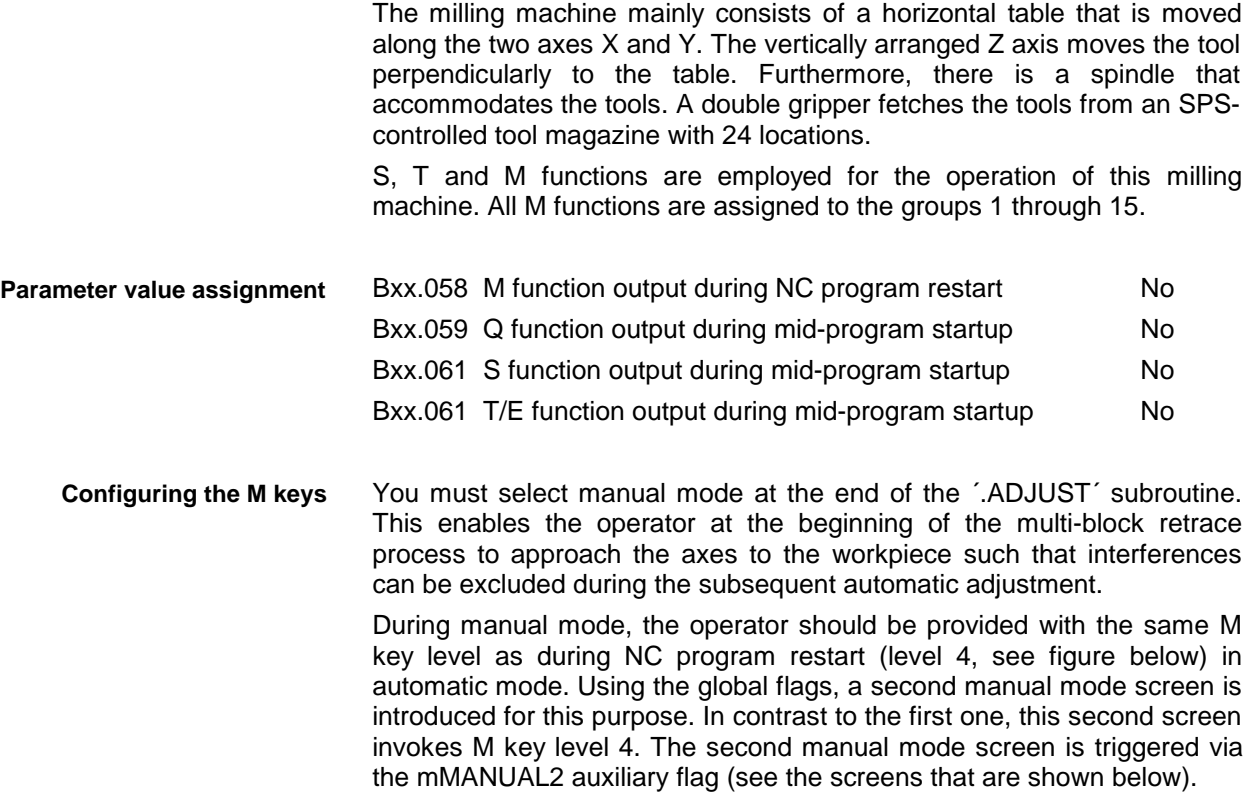

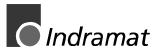

| Identifier                 |       |        | Name for the sea<br>Level Act.Nr. Sub-Oper.Mode Nr. |                    | Screen Name for<br>Main Oper.Mode |
|----------------------------|-------|--------|-----------------------------------------------------|--------------------|-----------------------------------|
| mMANUAL1                   | 1<br> | Й      |                                                     | 1<br>              | <b>MANUAL</b>                     |
| <b>QAUTO</b>               | 2<br> | Й      |                                                     | 2<br>              | <b>AITTO</b>                      |
| OMDI                       | Й<br> | Й      |                                                     | з<br>              | MDI                               |
| QSEMI                      | Й<br> | Й      |                                                     | 2                  | SEMI                              |
| <b>ARTALARM</b>            | Ø     | 90     |                                                     |                    |                                   |
| MFEHL.                     | Й<br> | 90<br> |                                                     |                    |                                   |
| mMANUAL <sub>2</sub>       | 4<br> | Й      |                                                     |                    | <b>HAND</b>                       |
| <b>OSTEP</b>               | 7<br> |        |                                                     |                    |                                   |
| mOistw 0                   |       | 5<br>  |                                                     |                    |                                   |
| mOistwr                    |       | 6      |                                                     |                    |                                   |
|                            |       |        |                                                     |                    |                                   |
|                            |       |        |                                                     |                    |                                   |
|                            |       |        |                                                     |                    |                                   |
|                            |       |        |                                                     |                    |                                   |
|                            |       |        |                                                     |                    |                                   |
| $\blacktriangle$<br>Modify |       |        | Identif.<br>Catalog                                 | Screen.<br>Catalog | Action<br>Catalog                 |

Figure 7-10: Entering the global flags

| Identifier<br>Sof tkev | Identifier<br><b>Softkey</b><br>pressed | Identifier<br><b>Softkey</b><br>active (ON) [Level Nr.] |    |           | <b>Name for</b><br>Next Act. Sub-Operating<br>Hode |  |
|------------------------|-----------------------------------------|---------------------------------------------------------|----|-----------|----------------------------------------------------|--|
| mBPREP                 | mBPREP                                  | mBPREP                                                  | 04 | 67        |                                                    |  |
|                        |                                         |                                                         |    |           |                                                    |  |
|                        | SK4                                     | SK4                                                     | 02 | 7         |                                                    |  |
| <b>mBLSKP</b>          | mBLSKP                                  | .BLSKP                                                  | 02 | <b>DD</b> |                                                    |  |
| mM001                  | mM001                                   | P00C.M001                                               | 02 | <b>nn</b> |                                                    |  |
| mNTC                   | $m$ NTC                                 | .MGNTC                                                  | 02 | 00        |                                                    |  |
|                        | <b>SK8</b>                              | <b>SK8</b>                                              | ø  | 00        |                                                    |  |

Figure 7-11: Entering the M key ´NC program restart´

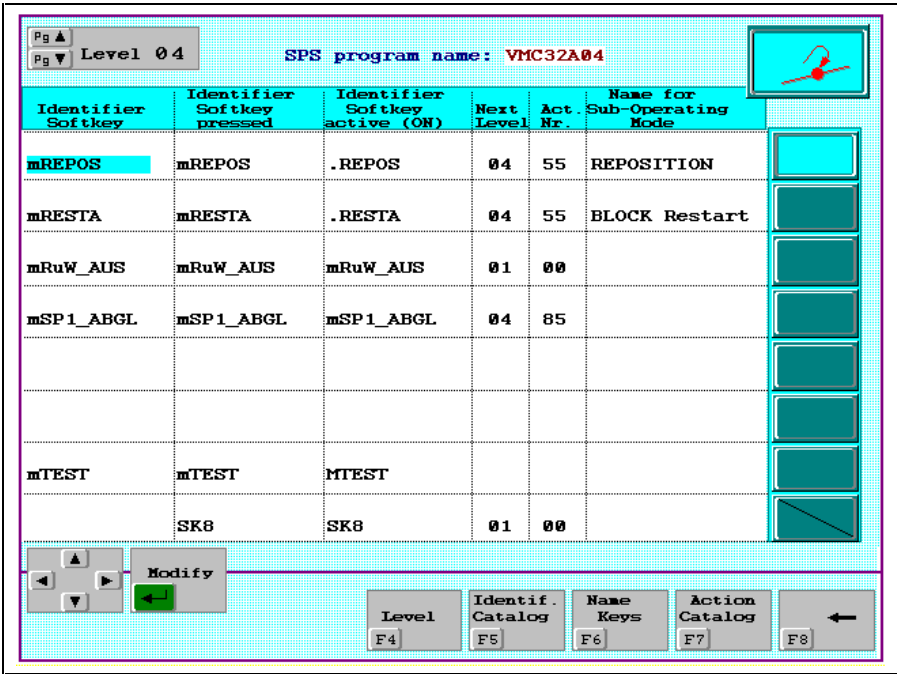

Figure 7-12: Entering the M key ´REPOS´

**SPS program segment for NC program restart** The following figure shows the SPS program segment that is used for implementing the NC program restart.

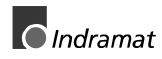

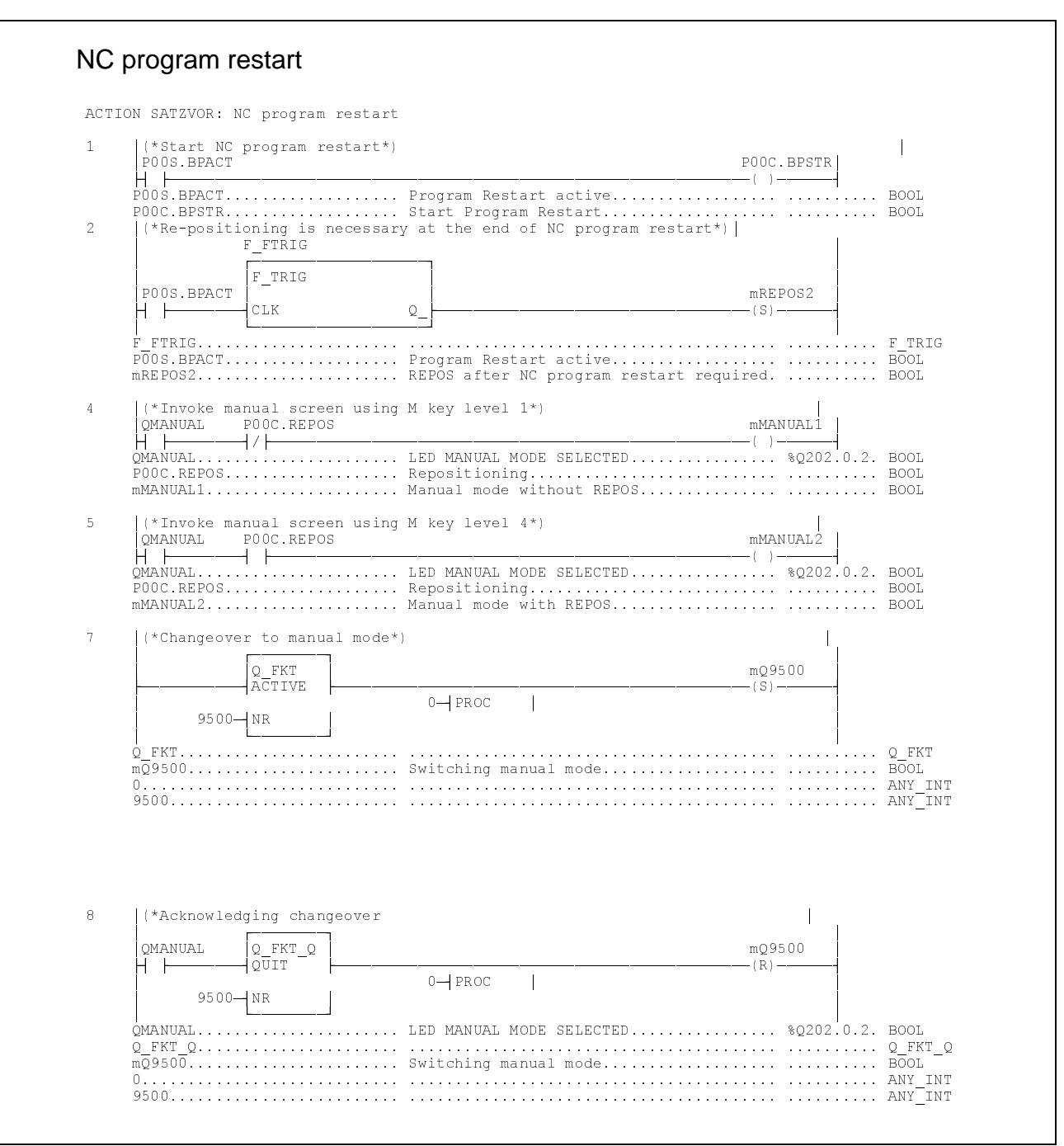

Figure 7-13: SPS program segment for NC program restart

**Expansion in the REPOS-SPS program segment** An existing REPOS-SPS segment must be expanded in conjunction with NC program restart. In the following example, all major modifications are highlighted and marked with a  $\geq$ .

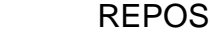

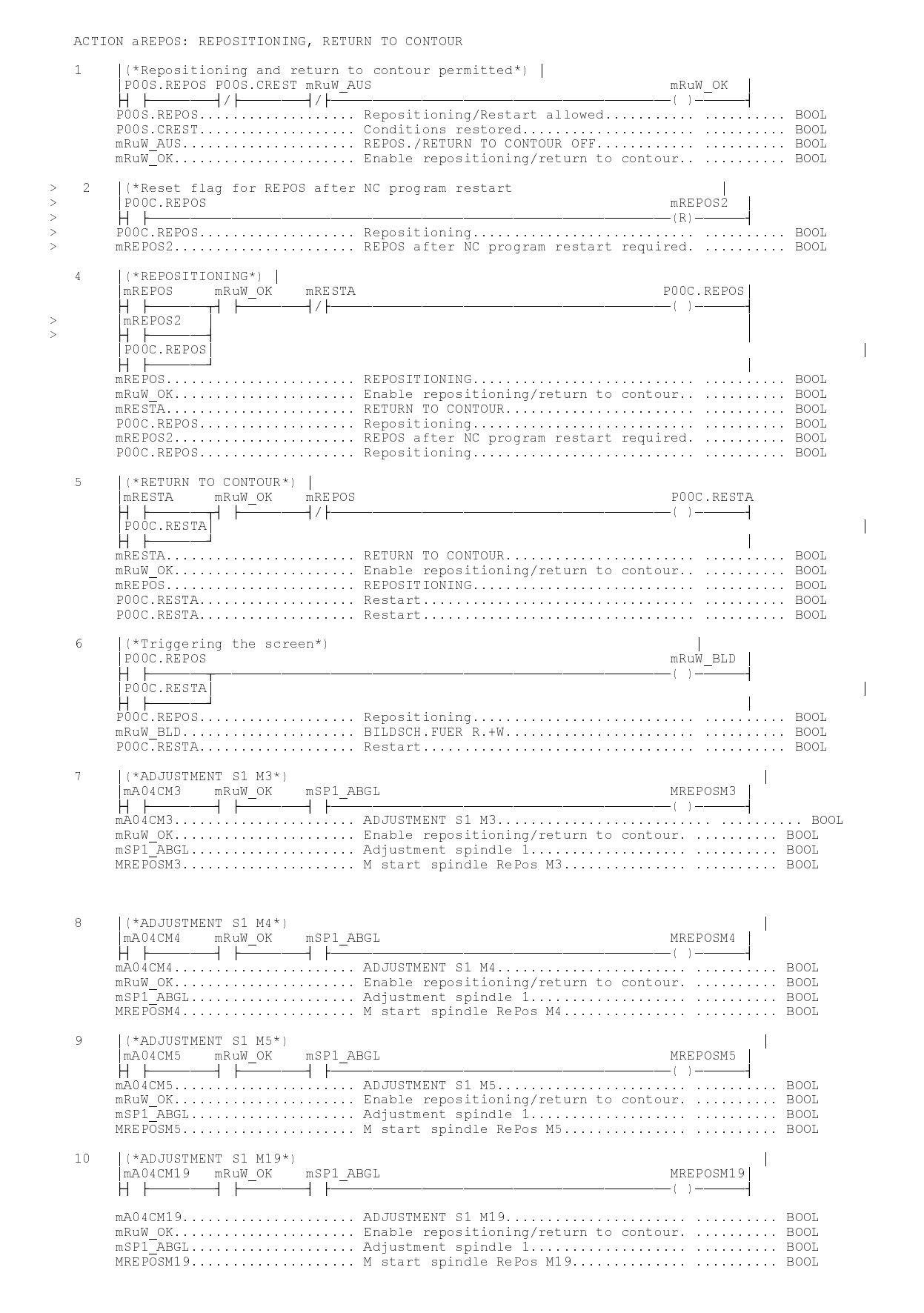

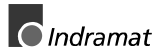

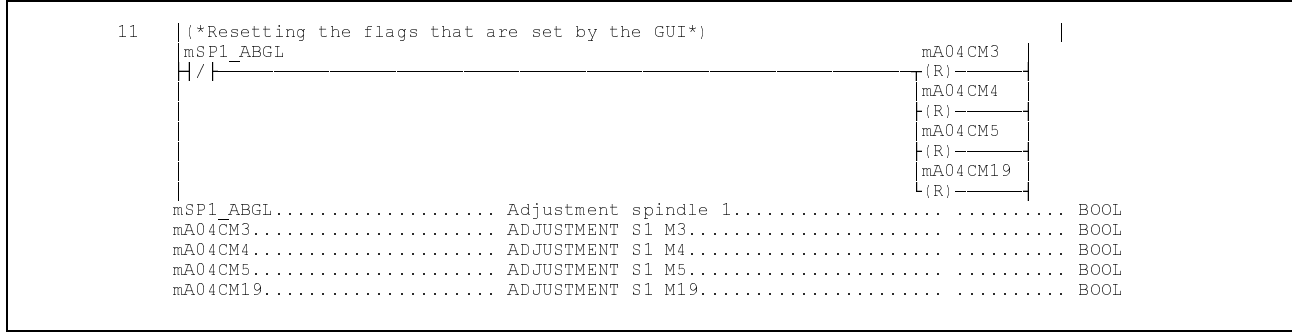

Figure 7-14: Expansion in the REPOS-SPS program segment

#### **ADJUST and REPOS subroutines**

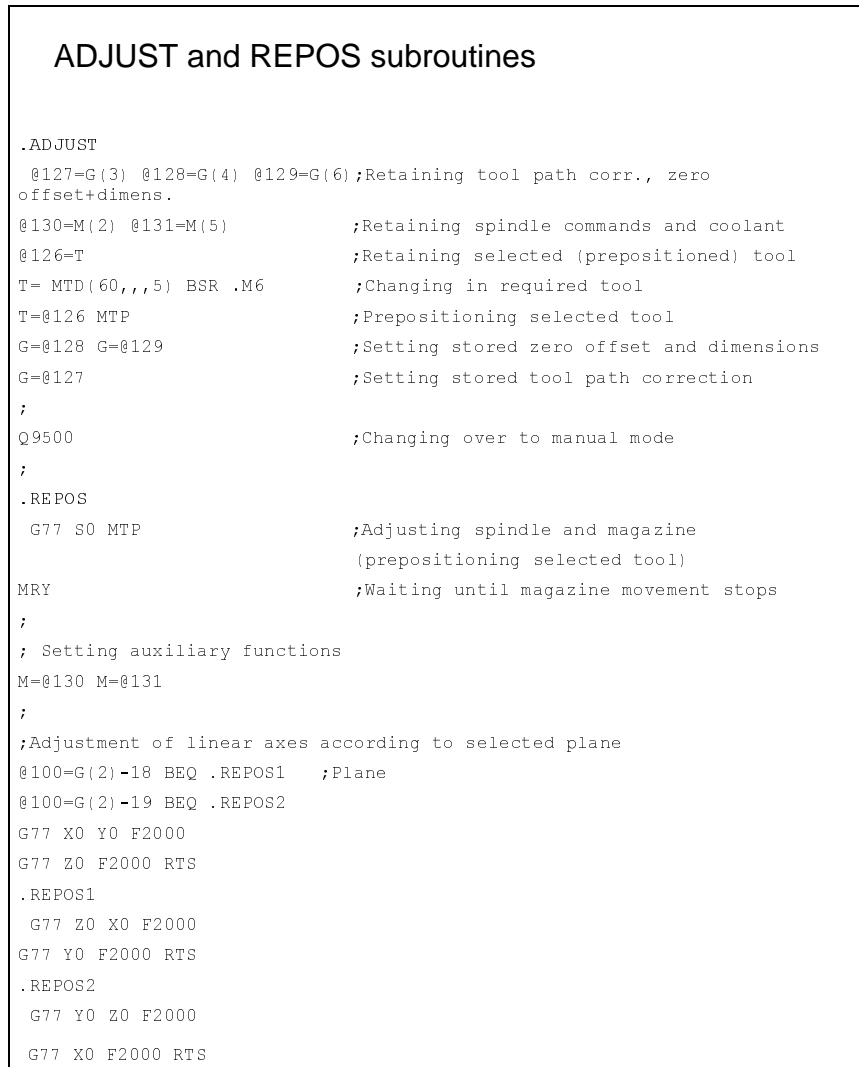

#### Figure 7-15: ADJUST and REPOS subroutines

#### <span id="page-42-0"></span>**7.2 Turning Center**

**Task**

NC program restart including multi-block retrace (repositioning) shall be commissioned for a turning center (see figure below).

#### **Structure of the turning center**

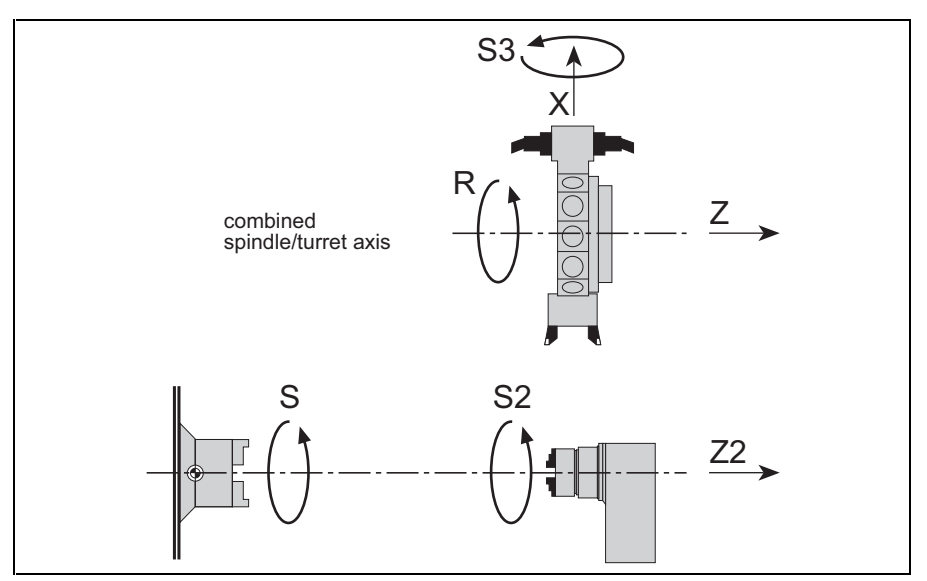

Figure 7-16: Structure of the turning center

The turning center mainly consists of a main spindle S and a counter spindle (S2) that is moved using a secondary axis Z2, and an X axis and a Z axis that move the turret. During the machining process, the workpieces are transferred from the first spindle (S) to the counter spindle (S2) where they are finished. Furthermore, there is a combined spindle/turret axis (R/S3) for the turret with 12 locations. Driven tools (twin tools) can be programmed using the address S3.

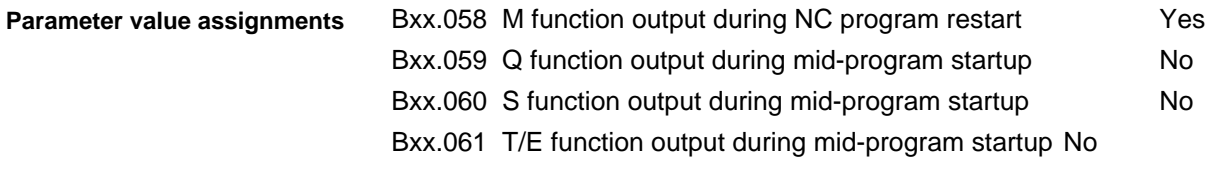

Parts transfer is implemented on the machine data page, in the SPS program, in the ADJUST and REPOS subroutines, and in the subroutine for the parts transfer (see figures below) .

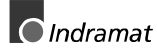

#### **Machine data page for parts transfer**

The ´direction S1<>S2´ and ´Position Z2 axis´ elements are accessed via the machine data page.

| <b>MEDOSBOF1_WIN</b>                             |                                                               |                                                                               | _  □ ×                                                             |
|--------------------------------------------------|---------------------------------------------------------------|-------------------------------------------------------------------------------|--------------------------------------------------------------------|
|                                                  |                                                               | Machine<br>Data                                                               |                                                                    |
| 0ct/07/98<br><b>PAGE-No.:180</b>                 | Part transfer                                                 | GRAZIANO GT300 31015<br>$$1<$ $$2$                                            | 03:43:49pm                                                         |
| *Prozess* 00<br>Nr. Title                        |                                                               | <b>Value Unit</b>                                                             |                                                                    |
| 001 Direction \$1<>\$2<br>→002 Position Z2-Achse |                                                               | Й<br>$-250.00000$                                                             |                                                                    |
|                                                  |                                                               |                                                                               |                                                                    |
|                                                  |                                                               |                                                                               |                                                                    |
|                                                  |                                                               |                                                                               |                                                                    |
|                                                  |                                                               |                                                                               |                                                                    |
|                                                  |                                                               |                                                                               |                                                                    |
|                                                  |                                                               |                                                                               |                                                                    |
| 2<br>Modify<br>ill.<br>abso lut                  | 3                                                             | 5<br><b>FPAGE_Dat</b><br>$Process$<br>$\bar{\text{s}}$ election<br><b>CNC</b> | 7<br>PAGE<br>∃ To<br>MainMenu<br>Select                            |
|                                                  | K <b>CTRL&gt;</b> or <b><alt>=</alt></b> Additional Functions |                                                                               | <f9>or<help>=Help,<f10>or<menu>=Main Menu</menu></f10></help></f9> |

Figure 7-17: Machine data page for parts transfer

#### **Function block used for initializing the parts transfer**

The MTD\_WR function block is used for writing the machine data for the part transfer in the SPS program.

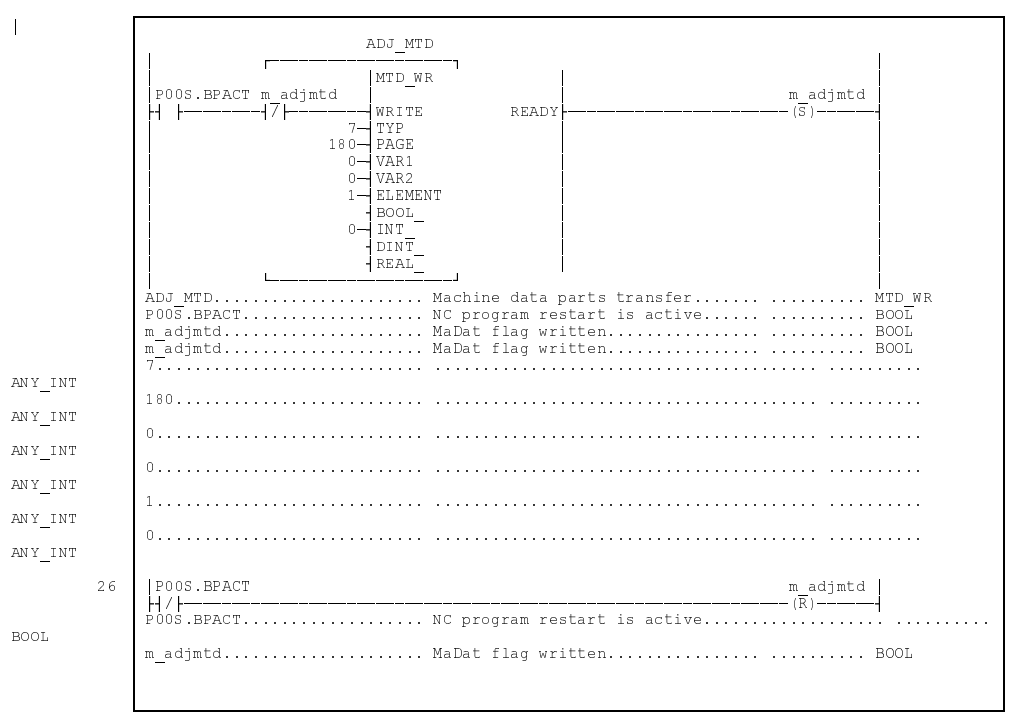

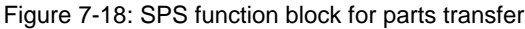

#### **ADJUST and REPOS subroutines**

The states required for program entry are established in the ADJUST and REPOS subroutines. The workpiece transfer between spindle 1 and spindle 2 is processed in the 'parts transfer' subroutine.

```
%MAC:0:03:0:030
!01.00
#
$
$
$
$
*ADJUST - REPOS - RESTA
%MAC
;--------------------------- .ADJUST --------------------------------
N0000 .ADJUST
; Default values for ADJUST and REPOS
N0001 @105=0 ; Tracking flag
N0002 @106=0 ; Spindle synchronization flag
;
;------------------- Changing tools ---------------------------------
N0003 @100=M(4)
N0004 T=MTD(60, , 5) ; Reading tool number
N0005 MTP ; Changing tools
N0006 MRY
N0007 M=@100
;
;------------------ Parts transfer S1<>S2 ---------------------------
N0008 @100=MTD(180,,,1) BEQ .KWSTWE ; Parts transfer necessary
N0009 @100=@141 @101=@142 ; Buffering the variables and
N0010 @102=S @103=S2 ; spindle speeds fir parts transfer
N0011 @141=MTD(180,,,1) ; Reading direction and position from
N0012 @142=MTD(180,,,2) ; machine data user page
N0013 BSR .*WSTCH ; Parts transfer subroutine call
N0014 @141=@100 @142=@101 ; Backup of variablea and
N0015 S=@102 S2=@103 ; spindle speeds
N0016 .KWSTWE
;
;------------------ Output of M auxiliary functions -----------------
N0017 @100=1 ; Count variable
N0018 .LOOP1
N0019 @110=MTD(61,,1,@100) BEQ .WEIT1 ; Read from machine data
; M group 16
; Skipping M functions that are nor executed
N0020 @101=@110-68 BEQ .MF_NAU
N0021 @101=@110-69 BEQ .MF_NAU
N0022 @101=@110-268 BEQ .MF_NAU
N0023 @101=@110-269 BEQ .MF_NAU
;
; Considering spindle synchronization
N0024 @101=@110-70 BNE .SSKAN
N0025 @106=@110 ; Spindle sync flagON
N0026 BRA .MF_NAU \qquad \qquad ; Don't execute M function
```
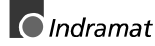

```
N0027 .SSKAN
N0028 @101=@110-71 BNE .SSKAUS
N0029 @106=@110 ; Spindle sync flagOFF
N0030 BRA .MF_NAU \qquad \qquad ; Don't execute M function
N0031 .SSKAUS
\mathcal{I}; Considering tracking
N0032 @101=@110-270 BNE .MUGAN
N0033 @105=@110 ; Tracking flag ON
N0034 BRA .MF_NAU ; Don't execute M function
N0035 .MUGAN
N0036 @101=@110-271 BNE .MUGAUS
N0037 @105=@110 ; Tracking flag OFF
N0038 BRA .MF_NAU \qquad \qquad ; Don't execute M function
N0039 .MUGAUS
;
N0040 M=@110 ; Executing remaining M functions
                                 ; of group 16
N0041 .MF_NAU
N0042 @100=@100+1
N0043 @101=@100-41 BMI .LOOP1
N0044 .WEIT1
;
;------------------ Output of Q auxiliary functions ----------------------
N0045 @100=1 ; Count variable
N0046 .LOOP2
N0047 @110=MTD(61,,2,@100) BEQ .WEIT2 ; Read from machine data
; Q group 16
N0048 Q=@110 ; Executing Q functions of
                                 ; group 16
N0049 @100=@100+1
N0050 @101=@100-41 BMI .LOOP2
N0051 .WEIT2
;
;----------- Setting G code group 17 (transformation) -------------------
;
N0052 @107=G(1) @108=G(3) ; Buffering the active
interpolation,
N0053 0109=G(4) 0110=G(13) ; tool path compensation
                                 ; Zero point shifts
                                 ; Tool length compensation
N0054 @101=MTD(60,,,4)-32 BEQ .G32TRA ; G32 interrogation active
N0055 G=@101+32 ; Setting G30 or G31
N0056 BRA .WEIT4
;
; Setting prerequisites for G32
N0057 .G32TRA
N0058 @100=SPC-1 BEQ .G32SP1 ; Interrogating the reference
spindle
                                 ; Reference spindle 2
N0059 G18 ; Resetting G20
N0060 0100 = G(6) 0101 = G(1) ; Buffering the G groups
                                 ; Interpolation, dimension
N0061 G91 G00 C2 0 \cdot Switching to rotary axis mode
N0062 G=0100 G=0101 N0062 Backup of G groups
```

```
N0063 G20 Z0 C2 0 X0 ; Setting G20 for spindle 2
N0064 BRA .G32UMS
no and the set of the set of the set of the No of the North Section 1 is not the North Section 1 in the North S
N0066 G18 ; Resetting G20
N0067 @100=G(6) @101=G(1) ; Buffering the G groups
                                  ; Interpolation, dimension
N0068 G91 G00 C0 ; Switching to rotary axis mode
N0069 G = 0100 G = 0101 ; Backup of G groups
N0070 G20 Z0 C0 X0 ; Setting G20 for spindle 1
N0071 .G32UMS
N0072 G32 ; Activating G32
;
N0073 .WEIT4
N0074 G=0107 G=0108 ; Backup of G groups
NO075 G=@110 ; G(1), G(3), G(4), G(13)
N0076 G=@109
;
; Deactivating tracking before REPOS
N0077 @101=@105-270 BNE .KEIMG3 ; Tracking interrogation active
N0078 M271 ; Tracking OFF
N0079 .KEIMG3
\mathbf{r};-------------- Switching to manual mode-----------------------------
N0080 Q9500 ; Switch to manual mode via SPS
;
; ===================================================================
;---------------------------- .REPOS --------------------------------
N0081 .REPOS
;
;-------------- Continue in automatic mode --------------------------
;
;-------------------- Repositioning spindle 3 -----------------------
;
N0082 @100=M(4)-305 BEQ .SP3END
N0083 G77 S3 0
N0084 .SP3END
;
N0085 @101=@106-71 BNE .NSYAUS ; Switch off sync interrogation
N0086 M71
N0087 .NSYAUS
;
;------------ Spindle positioning depending G(17) ------------------
\mathbf{r}N0088 @100=MTD(60,,,4)-30 BEQ .WEIT11 ; G30 interrogation active
;
N0089 @101=SPC-1 BEQ .BEZSP2 ; Interrogation transformation
spindle 1
;
N0090 @101=MTD(60,,,1) BEQ .SP1POS ; Approaching spindle 1
N0091 G77 C0 F5000 120 F 1 and 1 in rotary axis mode
N0092 BRA .TRANS2
N0093 .SP1POS
N0094 G77 S0 ; Spindle 1 in spindle mode
;
```
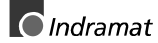

```
; ------------- Transformation spindle 2 ----------------------------
N0095 .TRANS2
N0096 @101=MTD(60,,,4)-31 BEQ .S2 G32 ; G32 interogation active
\mathbf{r}N0097 G77 X0 Y2 0 F5000 ; Adjustment of spindle 2 for G31
N0098 G77 Z0 F5000 ; Adjustment of Z axis
N0099 G77 Z2 0 F5000 ; Adjustment of Z2 axis
N0100 BRA .TRAAKT
;
N0101 .S2_G32 ; Adjustment of spindle 2 for G32
N0102 G77 Y2 0 F5000 ; Adjustment of Y2 axis
N0103 G77 Z0 F5000 ; Adjustment of Z axis
N0104 G77 Z2 0 F5000 ; Adjustment of Z2 axis
N0105 G77 X0 F5000 ; Adjustment of X axis
;
N0106 BRA .TRAAKT
;
N0107 .BEZSP2
N0108 @101=MTD(60,,,2) BEQ .SP2POS ; Approaching spindle 2 position
N0109 G77 C2 0 F5000 ; Spindle 2 in rotary axis mode
N0110 BRA .TRANS1
N0111 .SP2POS
N0112 G77 S2 0 ; Spindle 2 in spindle mode
;
; ------------- Transformation spindle 1 ----------------------------
N0113 .TRANS1
N0114 @101=MTD(60,,,4)-32 BEQ .S1_G32 ; G32 interrogation active
;
N0115 G77 X0 Y1 0 F5000 ; Adjustment of spindle 1 for G31
N0116 G77 Z0 F5000 ; Adjustment of Z axis
N0117 G77 Z2 0 F5000 ; Adjustment of Z2 axis
N0118 BRA .TRAAKT
;
N0119 .S1 G32 ; Adjustment of spindle 1 for G32
N0120 G77 Y1 0 F5000 ; Adjustment of Y1 axis
N0121 G77 Z0 F5000 ; Adjustment of Z axis
N0122 G77 Z2 0 F5000 ; Adjustment of Z2 axis
N0123 G77 X0 F5000 ; Adjustment of X axis
;
N0124 BRA .TRAAKT
N0125 .WEIT11
;
;------------------- Adjusting spindle 1 and spindle 2 -------------------
--
;
N0126 @100=MTD(60,,,1)+MTD(60,,,2) BEQ .SPMOD ; Both spindles in S mode
;
N0127 @101=MTD(60,,,1) BEQ .S1SMOD ; Approaching spindle 1 position
N0128 G77 C0 F5000 120 F 100 F 100 F 100 F 200 F 200 F 2010 F 2010 F 2010 F 2010 F 2010 F 2010 F 2010 F 2010 F 2010 F 2010 F 2010 F 2010 F 2010 F 2010 F 2010 F 2010 F 2010 F 2010 F 2010 F 2010 F 2010 F 2010 F 2010 F 2010
N0129 BRA .S2ABG
N0130 .S1SMOD
N0131 G77 S0 ; Spindle 1 in spindle mode
;
N0132 .S2ABG
```

```
N0133 @101=MTD(60,,,2) BEQ .S2SMOD ; Approaching spindle 2 position
 N0134 G77 C2 0 F5000 ; Spindle 2 in rotary axis mode
 N0135 BRA .RUMOD
 N0136 .S2SMOD
 N0137 G77 S2 0 ; Spindle 2 in spindle mode
 N0138 BRA .RUMOD
 \mathcal{L}N0139 .SPMOD
 ;
 N0140 @101=@106-70 BNE .NSYNCH ; Activating sync interrogation
 N0141 M=M(2) ; Spindle 1 in S mode
 N0142 M=M(3) ; Spindle 2 in S mode
 N0143 G77 S0 S2 0 M70 ; Establishing synchronization
 N0144 BRA .RUMOD
 N0145 .NSYNCH
 N0146 G77 S0 S2 0 \qquad \qquad ; Adjustment spindle 1 and spindle 2
 ;
 N0147 .RUMOD
 ;
 ;----------------- Repositioning axes --------------------------------
 ;
 N0148 G77 X0 F5000 ; Adjustment of X axis
 N0149 G77 Z0 F5000 ; Adjustment of Z axis
 N0150 G77 Z2 0 F5000 ; Adjustment of Z2 axis
 ;
 N0151 .TRAAKT
 ;
 N0152 @101=@105-270 BNE .KEIMG2 ; Tracking interrogation active
 N0153 M270 ; Tracking ON
 N0154 .KEIMG2
 ;
 ;
 N0155 RTS
N0156 RTS
Figure 7-19: ADJUST and REPOS subroutines
```

```
NC subroutine for parts transfer
```

```
%MAC:0:03:0:019
!01.00
#
$
$
$
$
*Parts transfer S1<>S2
%MAC
%CHBEGIN%
%V% @141 INT[1,2] parts transfer S2>S1 (1) S1>S2 (2)
%V% @142 REAL[-450,-0.1] transfer position Z2 axis
%N% BSR .*WSTCH ;cycle call
%CHEND%
;*******************************
;*** Cycle : Cycle name ***
;*** Label : .xxxxx ***
;*******************************
```
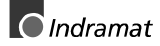

N0000 .\*WSTCH N0001 MTD(180,,,1)=@141 ; Direction N0002 MTD(180,,,2)=@142 ; Position N0003 @101=G(4) ; N0004 @100=@141-2 BEQ .\*WSTS2 ; Part transferred in 1st spindle N0005 M=69 N0006 G4 F.2 N0007 M10 N0008 S20 M3 N0009 G4 F2 N0010 M5 N0011 M11 N0012 G4 F.2 N0013 G53 G0 Z2=@142 N0014 M=68 N0015 G4 F1 N0016 M269 N0017 G4 F.5 N0018 G0 Z2 1 N0019 BRA .\*WSTEN ; N0020 .\*WSTS2 ; Part transferred in spindle 2 N0021 M269 N0022 G4 F.2 N0023 M10 N0024 S2 20 M203 N0025 G4 F2 N0026 M205 N0027 M11 N0028 G4 F.2 N0029 G53 G0 Z2=@142 N0030 M268 N0031 G4 F1 N0032 M=69 N0033 G4 F.5 N0034 G0 Z2 1 ; N0035 .\*WSTEN N0036 G=@101 ; N0037 RTS N0038 RTS

;

Figure 7-20: NC subroutine for parts transfer

### **Kundenbetreuungsstellen - Sales & Service Facilities**

#### **Deutschland - Germany**

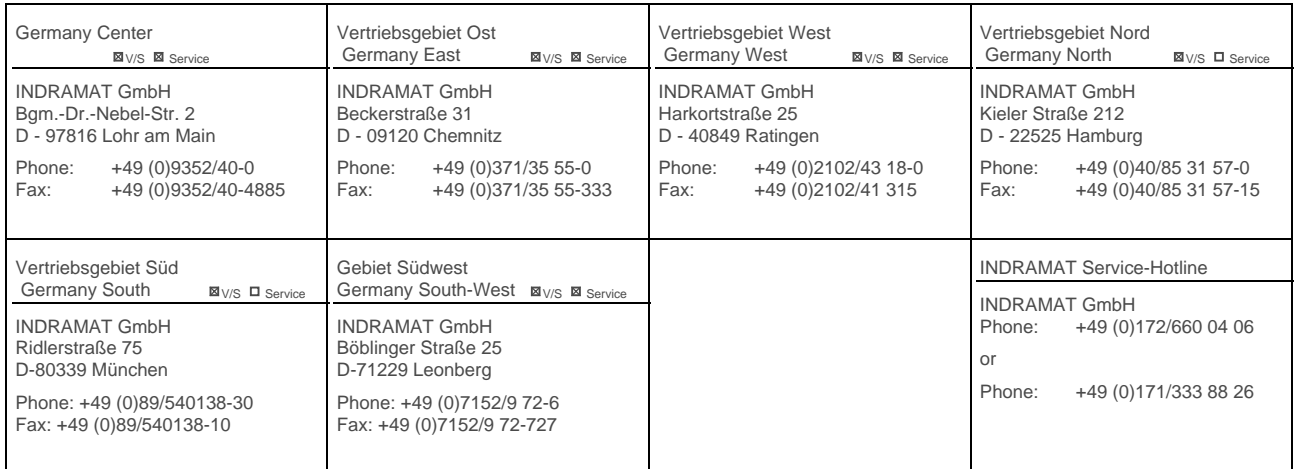

Kundenbetreuungsstellen in Deutschland - Service agencies in Germany

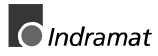

#### **Europa - Europe**

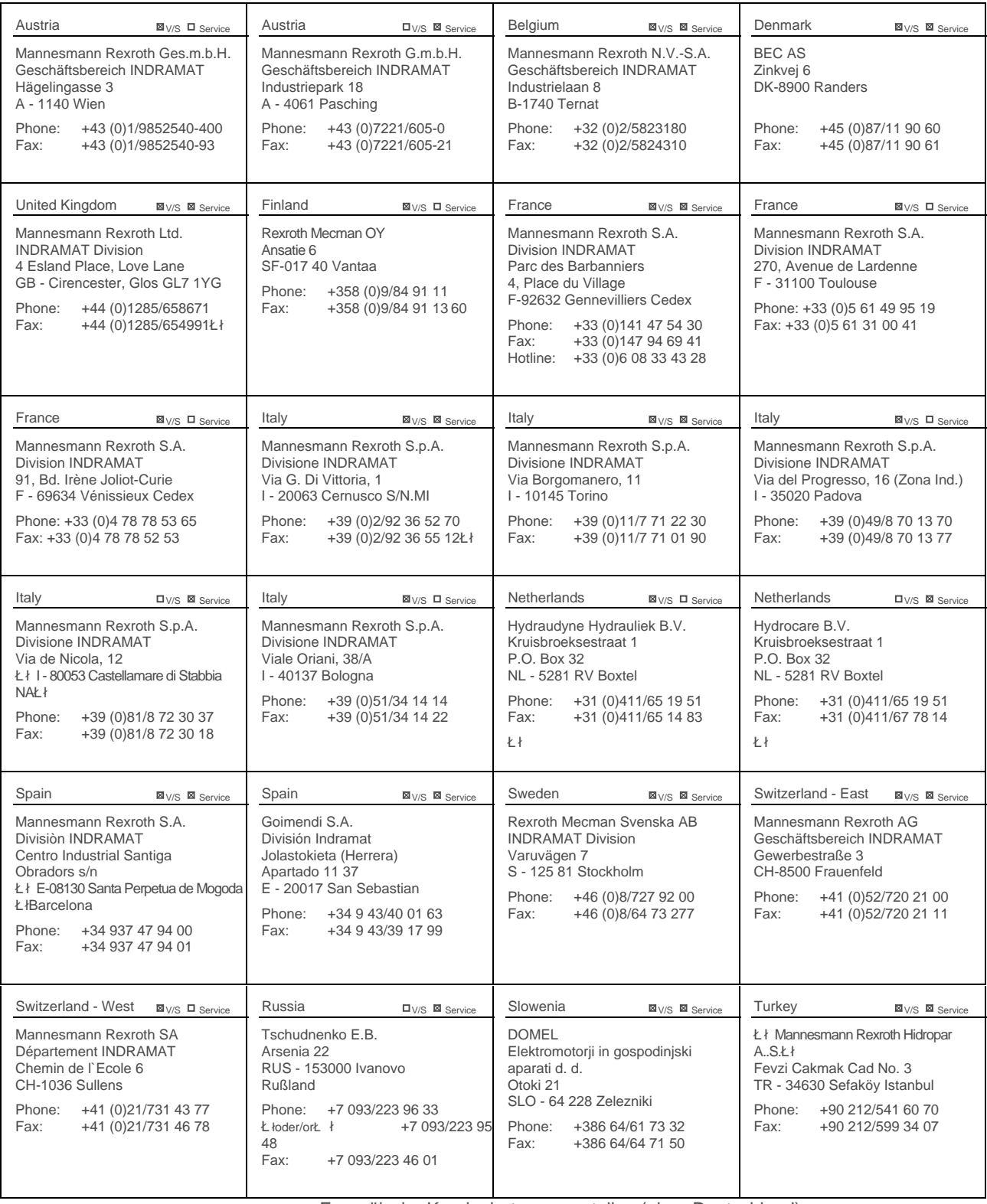

Europäische Kundenbetreuungsstellen (ohne Deutschland) European Service agencies (without Germany)

#### **Außerhalb Europa** - Outside Europe

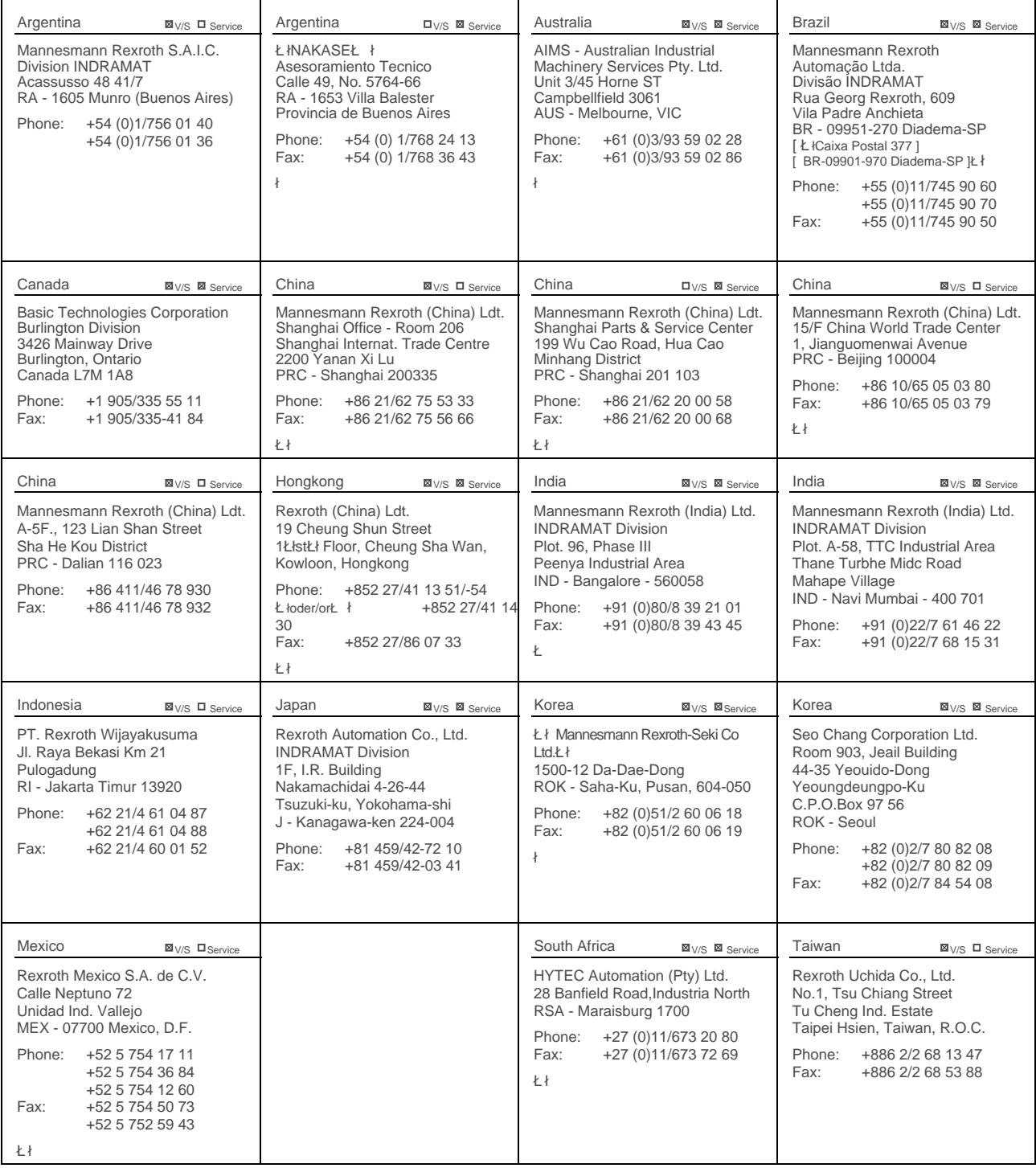

Kundenbetreuungsstellen außerhalb Europa - Service agencies outside Europe

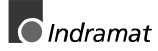

#### **Außerhalb Europa / USA - Outside Europe / USA**

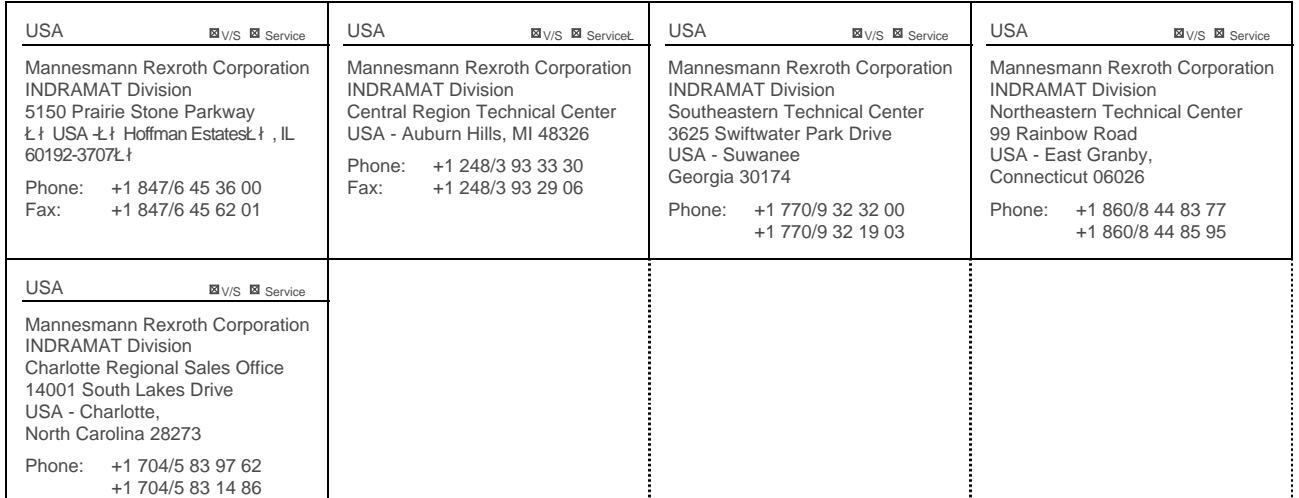

Kundenbetreuungsstellen außerhalb Europa / USA

Service agencies outside Europe / USA

#### **Notes**

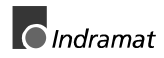

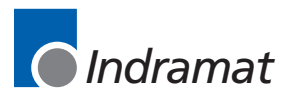